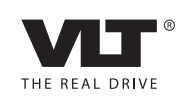

www.danfoss.com/drives

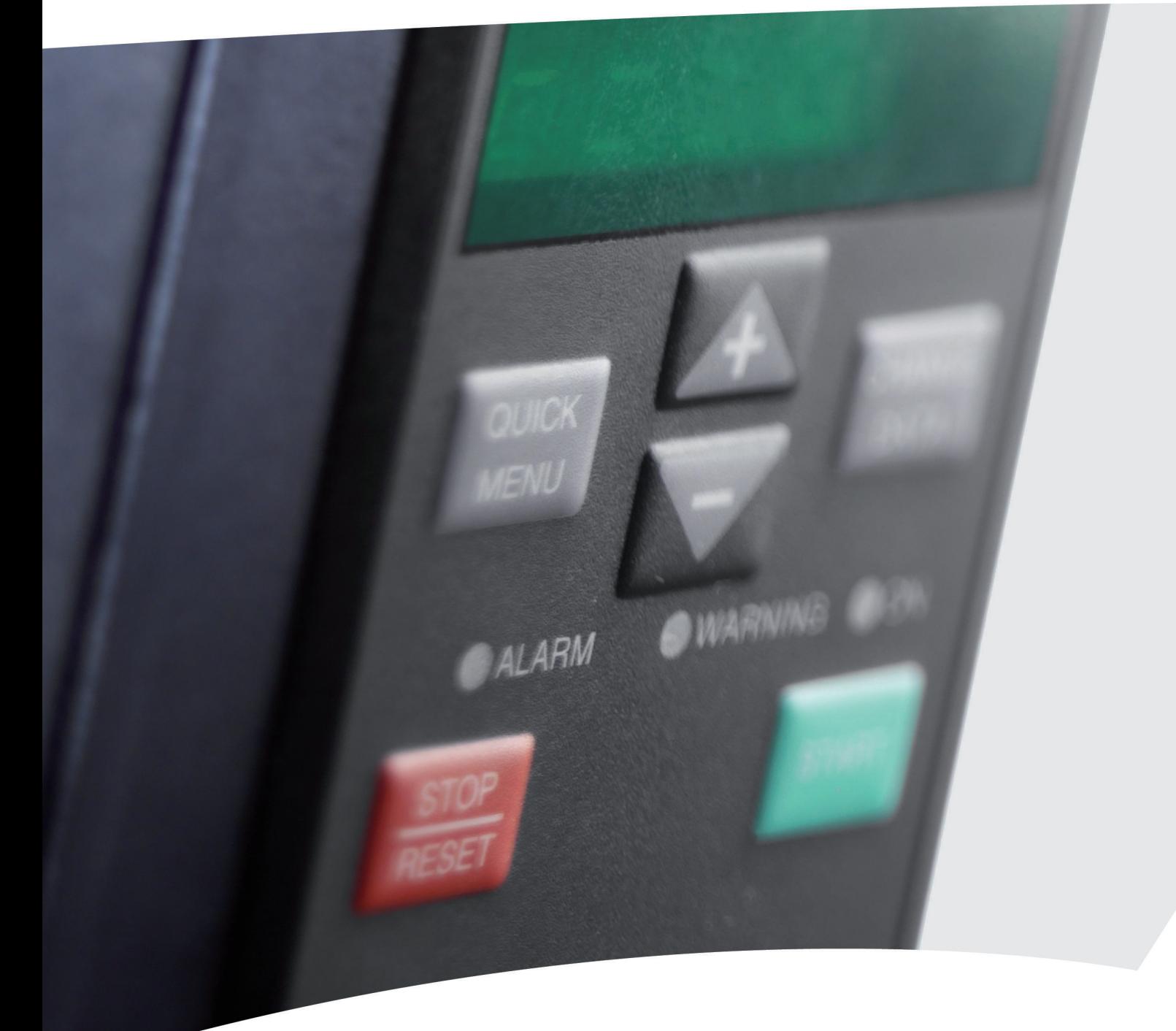

# **Краткое руководство VLT**® **2800**

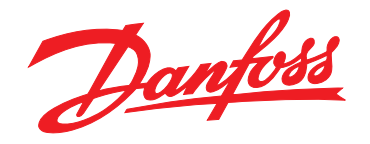

Danfoss

**Оглавление Краткое руководство**

## **Оглавление**

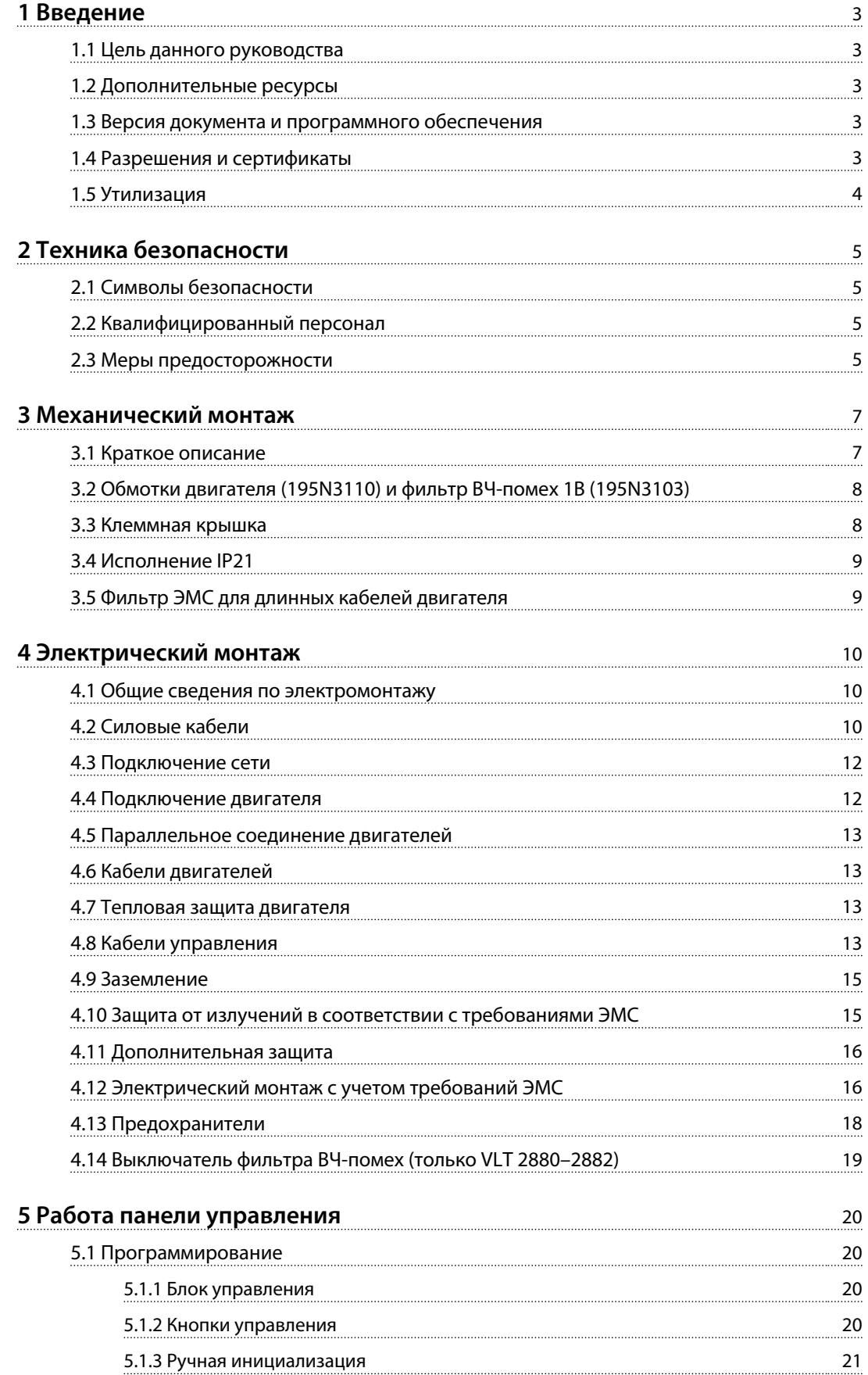

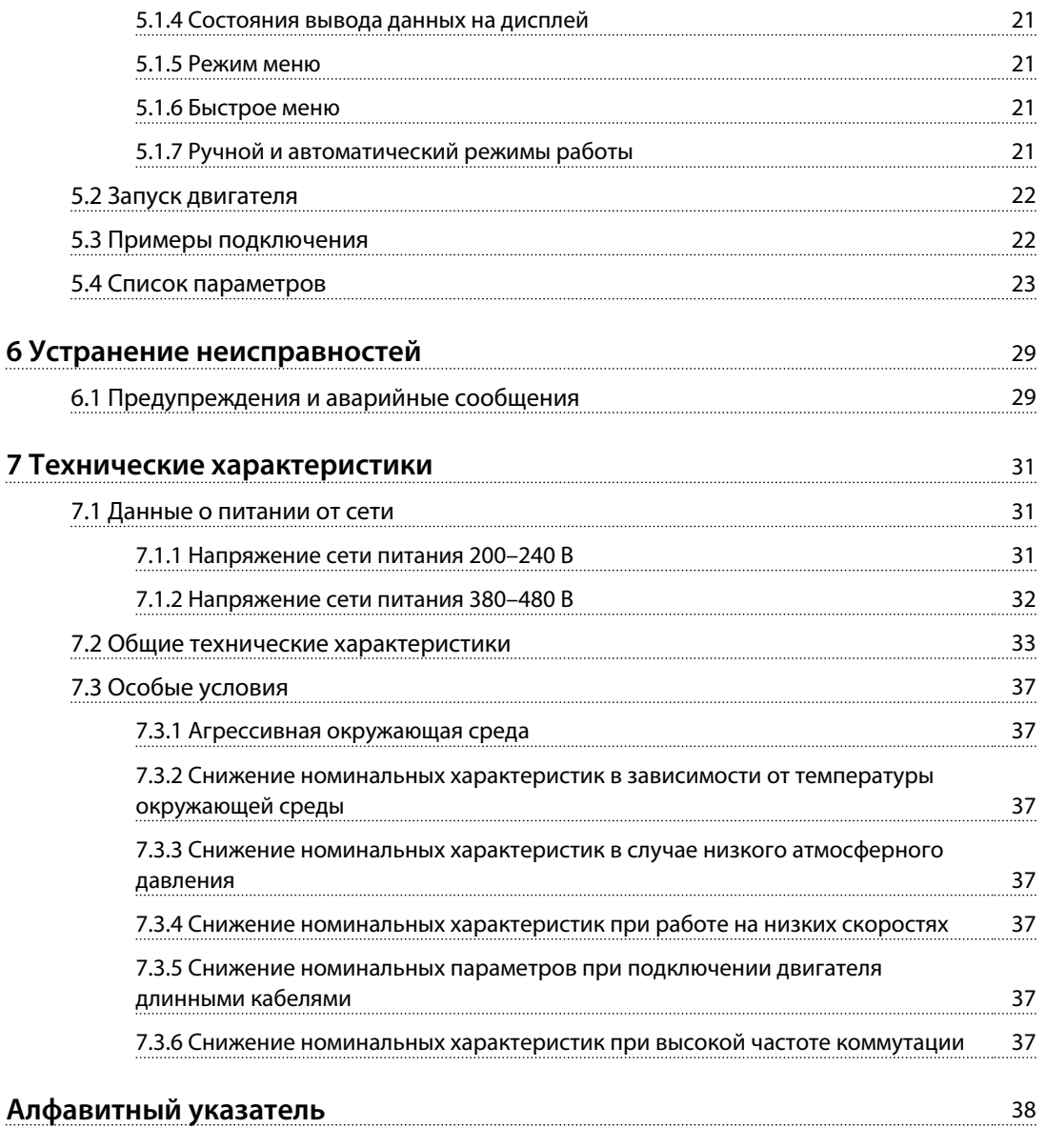

# <span id="page-4-0"></span>1 Введение

## 1.1 Цель данного руководства

Настоящее Краткое руководство содержит основные сведения по монтажу преобразователя частоты и вводу его в эксплуатацию.

Это Краткое руководство предназначено для использования квалифицированным персоналом.

Чтобы обеспечить профессиональное и безопасное использование преобразователя частоты, прочтите это Краткое руководство и следуйте ему; в частности, обратите внимание на указания по технике безопасности и общие предупреждения. Храните Краткое руководство поблизости от преобразователя частоты.

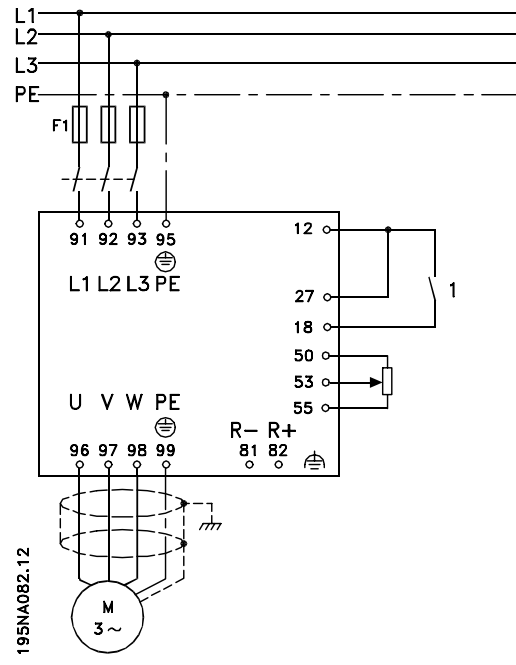

**Рисунок 1.1 Пример монтажа**

Дополнительные примеры монтажа и подробное описание функций см.в Руководстве по проектированию VLT® 2800.

VLT® является зарегистрированным товарным знаком.

## 1.2 Дополнительные ресурсы

Краткое руководство содержит основные сведения, необходимые для монтажа преобразователя частоты и ввода его в эксплуатацию. Существует дополнительная информация о расширенных функциях и программировании преобразователя частоты.

- **•** Руководство по проектированию VLT 2800
- **•** Инструкция к фильтру для VLT 2800
- **•** Инструкция к тормозному резистору
- **•** Инструкция к Profibus DP V1
- **•** Инструкция к Profibus DP
- **•** Руководство по VLT 2800 DeviceNet
- **•** Инструкция к Metasys N2
- **•** Инструкция к Modbus RTU
- **•** Точный останов
- **•** Генератор колебаний
- **•** Клеммная крышка NEMA 1 для VLT 2800
- **•** Комплект для дистанционного монтажа LCP VLT 2800
- **•** Защита от поражения электрическим током

## 1.3 Версия документа и программного обеспечения

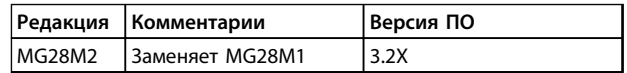

### 1.4 Разрешения и сертификаты

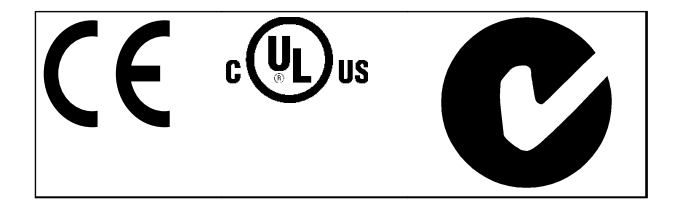

Преобразователь частоты удовлетворяет требованиям UL508C, касающимся тепловой памяти. Подробнее см. раздел *Тепловая защита двигателя* в *Руководстве по проектированию*.

<span id="page-5-0"></span>**1 1**

Danfoss

# 1.5 Утилизация

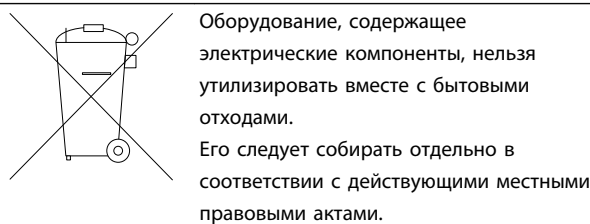

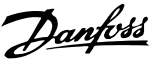

# <span id="page-6-0"></span>2 Техника безопасности

## 2.1 Символы безопасности

В этом документе используются следующие символы.

# **ВНИМАНИЕ!**

**Указывает на потенциально опасную ситуацию, при которой существует риск летального исхода или серьезных травм.**

# **ПРЕДУПРЕЖДЕНИЕ**

**Указывает на потенциально опасную ситуацию, при которой существует риск получения незначительных травм или травм средней тяжести. Также может использоваться для обозначения потенциально небезопасных действий.**

# *УВЕДОМЛЕНИЕ*

**Указывает на важную информацию, в том числе о такой ситуации, которая может привести к повреждению оборудования или другой собственности.**

### 2.2 Квалифицированный персонал

Правильная и надежная транспортировка, хранение, монтаж, эксплуатация и обслуживание необходимы для беспроблемной и безопасной работы преобразователя частоты. Монтаж и эксплуатация этого оборудования должны выполняться только квалифицированным персоналом.

Квалифицированный персонал определяется как обученный персонал, уполномоченный проводить монтаж, ввод в эксплуатацию и техническое обслуживание оборудования, систем и цепей в соответствии с применимыми законами и правилами. Кроме того, персонал должен хорошо знать инструкции и правила безопасности, описанные в этом документе.

### 2.3 Меры предосторожности

# **ВНИМАНИЕ!**

**ВЫСОКОЕ НАПРЯЖЕНИЕ!**

**Преобразователи частоты, подключенные к сети переменного тока, источнику постоянного тока или цепи разделения нагрузки, находятся под высоким напряжением. Установка, пусконаладка и техобслуживание должны выполняться квалифицированным персоналом; несоблюдение этого требования может привести к летальному исходу или получению серьезных травм.**

**• Монтаж, пусконаладочные работы и обслуживание должны осуществляться только квалифицированным персоналом.**

# **ВНИМАНИЕ!**

### **НЕПРЕДНАМЕРЕННЫЙ ПУСК**

**Если преобразователь частоты подключен к сети питания переменного тока, источнику переменного тока или цепи разделения нагрузки, двигатель может включиться в любой момент. Случайный пуск во время программирования, техобслуживания или ремонтных работ может привести к летальному исходу, получению серьезных травм или порче имущества. Двигатель может запуститься внешним переключателем, командой по шине последовательной связи, входным сигналом задания с LCP или LOP, в результате дистанционной работы программного обеспечения MCT 10 либо после устранения неисправности.**

**Чтобы предотвратить случайный пуск двигателя:**

- **• Отсоедините преобразователь частоты от сети.**
- **• Перед программированием параметров обязательно нажмите на LCP кнопку [Off/ Reset] (Выкл./Сброс).**
- **• Подключение проводки и монтаж компонентов преобразователя частоты, двигателя и любого подключенного оборудования должны быть полностью завершены, когда преобразователь частоты подключается к сети переменного тока, источнику постоянного тока или цепи разделения нагрузки.**

**2 2**

Danfoss

### <span id="page-7-0"></span>2.3.1 Время разрядки

# **ВНИМАНИЕ!**

### **ВРЕМЯ РАЗРЯДКИ**

**В преобразователе частоты установлены конденсаторы постоянного тока, которые остаются заряженными даже после отключения сетевого питания. Несоблюдение указанного периода ожидания после отключения питания перед началом обслуживания или ремонта может привести к летальному исходу или серьезным травмам.**

- **• Остановите двигатель.**
- **• Отключите сеть переменного тока и дистанционно расположенные источники питания сети постоянного тока, в том числе резервные аккумуляторы, ИБП и подключения к сети постоянного тока других преобразователей частоты.**
- **• Отсоедините или заблокируйте двигатель с постоянными магнитами.**
- **• Перед выполнением работ по обслуживанию и ремонту следует подождать как минимум 4 минуты до полной разрядки конденсаторов.**

# **ВНИМАНИЕ!**

### **ОПАСНОСТЬ ТОКА УТЕЧКИ**

**Токи утечки превышают 3,5 мА. Неправильно заземление преобразователя частоты может привести к летальному исходу или серьезным травмам.**

**• Правильное заземление оборудования должно быть устроено сертифицированным специалистом-электромонтажником.**

# **ВНИМАНИЕ!**

#### **ОПАСНОЕ ОБОРУДОВАНИЕ**

**Прикосновение к вращающимся валам и электрическому оборудованию может привести к летальному исходу или серьезным травмам.**

- **• Обеспечьте, чтобы монтаж, пусконаладка и техническое обслуживание выполнялись только обученным и квалифицированным персоналом.**
- **• Убедитесь, что электромонтажные работы выполняются в соответствии с государственными и местными электротехническими нормами.**
- **• Соблюдайте процедуры, описанные в настоящем руководстве.**

# **|АПРЕДУПРЕЖДЕНИЕ|**

### **ОПАСНОСТЬ В СЛУЧАЕ ВНУТРЕННЕГО ОТКАЗА**

**Если преобразователь частоты не закрыт должным образом, внутренняя неисправность в преобразователе частоты может привести к серьезным травмам.**

**• Перед включением в сеть убедитесь, что все защитные крышки установлены на свои места и надежно закреплены.**

# *УВЕДОМЛЕНИЕ*

### **БОЛЬШИЕ ВЫСОТЫ**

**Если высота над уровнем моря превышает 2000 м, обратитесь в компанию Danfoss относительно требований PELV.**

# *УВЕДОМЛЕНИЕ*

### **Используется с изолированными сетями питания**

**Подробнее об использовании преобразователя частоты в сети, изолированной от земли, см. в разделе** *Выключатель фильтра ВЧ-помех* **в** *Руководстве по проектированию***.**

**Следуйте рекомендациям относительно установки в сети IT. Во избежание аварий используйте устройства мониторинга для сетей IT.**

# <span id="page-8-0"></span>3 Механический монтаж

### 3.1 Краткое описание

Преобразователи частоты VLT 2800 можно крепить на стенах вплотную друг к другу боковыми поверхностями, поскольку блокам не требуется охлаждение со стороны боковых поверхностей. Вследствие необходимости охлаждения, над и под корпусом преобразователя частоты необходимо обеспечить промежутки 100 мм для беспрепятственного прохождения воздуха.

Все блоки с корпусом IP20 следует устанавливать в шкафах или на панелях. Корпус IP 20 не подходит для дистанционного монтажа. В некоторых странах, например в США, блоки с корпусом NEMA 1 аттестованы для выносного монтажа.

# *УВЕДОМЛЕНИЕ*

**Использование решения IP21 требует расстояния не менее 100 мм с каждой стороны блока. Поэтому в данном случае ЗАПРЕЩАЕТСЯ монтаж блока вплотную друг к другу без зазоров.**

**Рисунок 3.1 Размеры**

95NA390.10

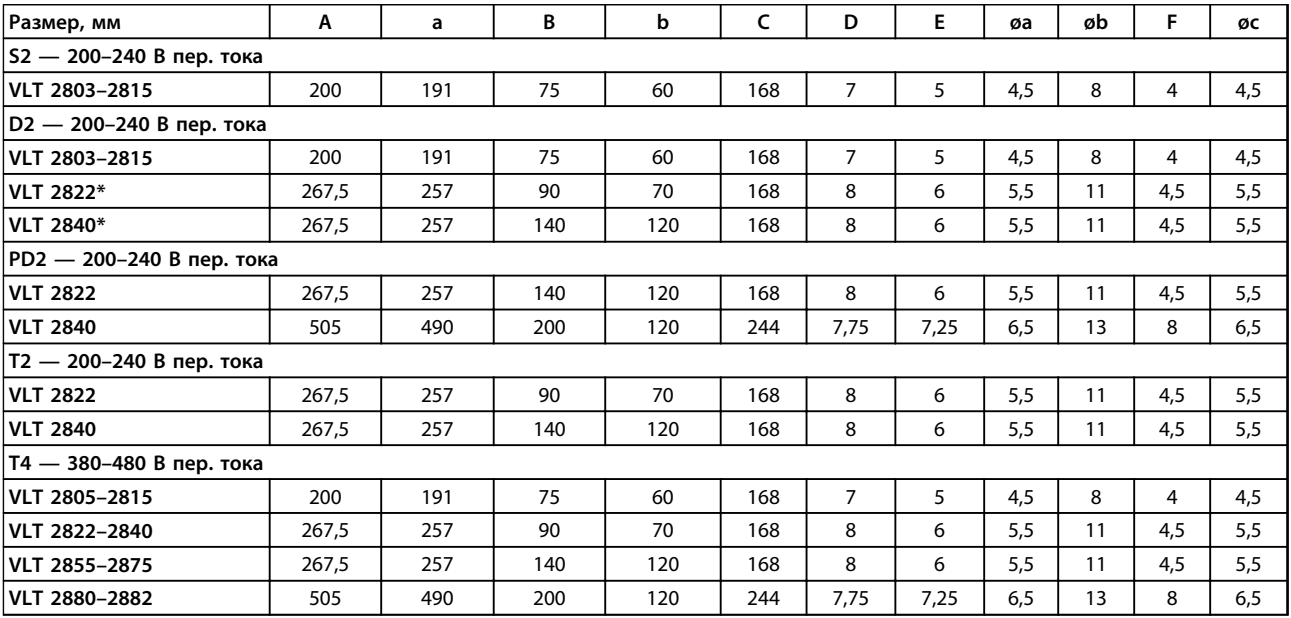

**Таблица 3.1 Размеры**

**Рисунок 3.2 Монтажные отверстия**

195NA391.10

#### <span id="page-9-0"></span>**Процедуры монтажа**

- 1. Просверлите отверстия в соответствии с размерами, указанными в *[Таблица 3.1](#page-8-0)*. Обратите внимание на различия в напряжениях блоков.
- 2. Подтяните все 4 винта.
- 3. Прикрепите развязывающую панель к кабелям питания и винту заземления (клемма 95).

## 3.2 Обмотки двигателя (195N3110) и фильтр ВЧ-помех 1B (195N3103)

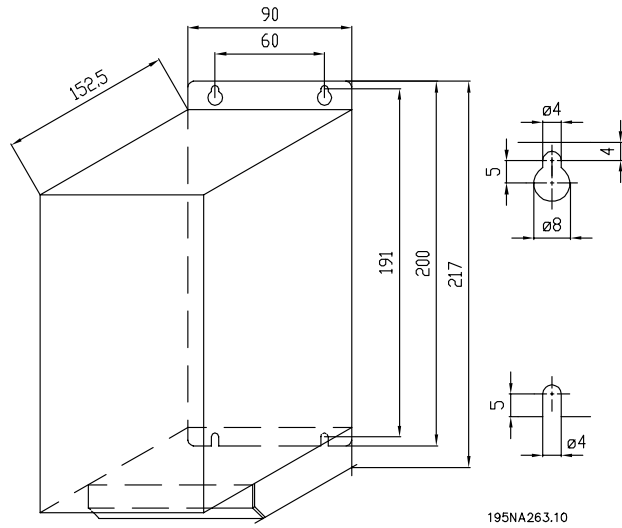

**Рисунок 3.3 Обмотки двигателя (195N3110)**

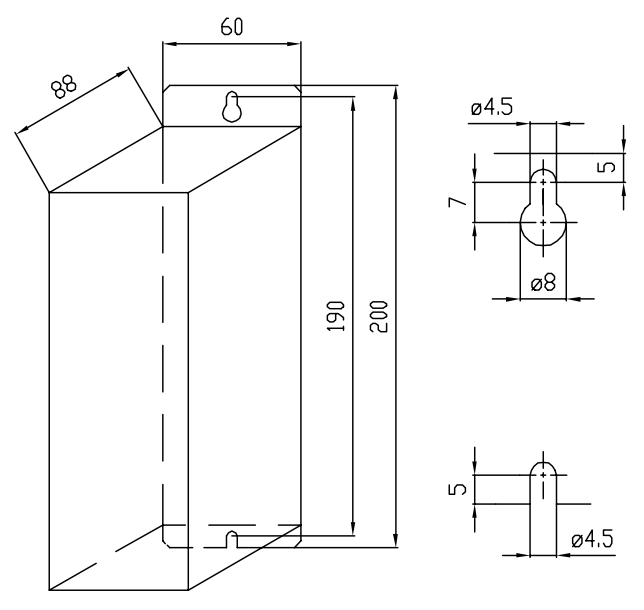

195NA262.10 **Рисунок 3.4 Фильтр ВЧ-помех 1В (195N3103)**

### 3.3 Клеммная крышка

На *Рисунок 3.5* даны размеры клеммных крышек NEMA 1 для VLT 2803–2875.

Размер «a» зависит от типа блока.

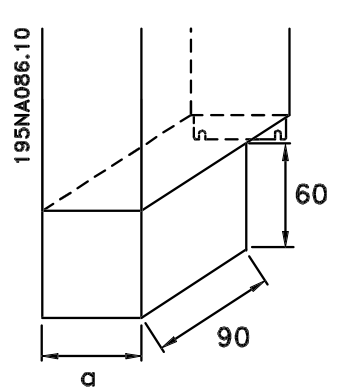

**Рисунок 3.5 Размеры клеммной крышки**

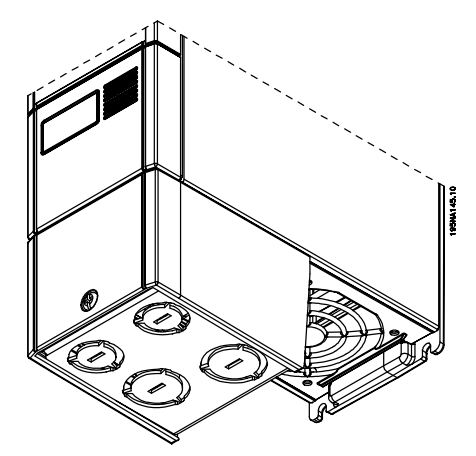

**Рисунок 3.6 Клеммная крышка NEMA 1**

## <span id="page-10-0"></span>3.4 Исполнение IP21

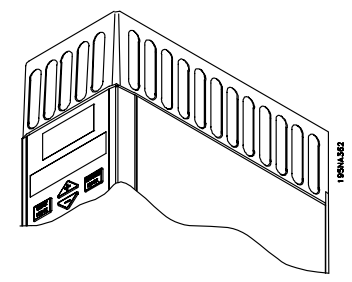

**Рисунок 3.7 Исполнение IP21**

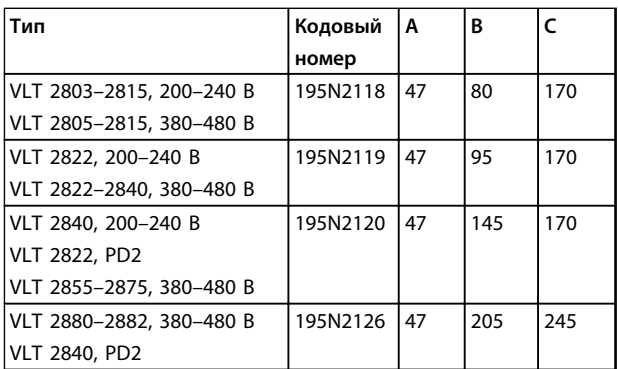

#### **Таблица 3.2 Размеры**

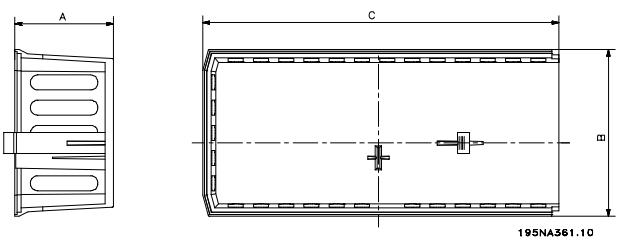

**Рисунок 3.8 Размеры для IP 21**

# 3.5 Фильтр ЭМС для длинных кабелей двигателя

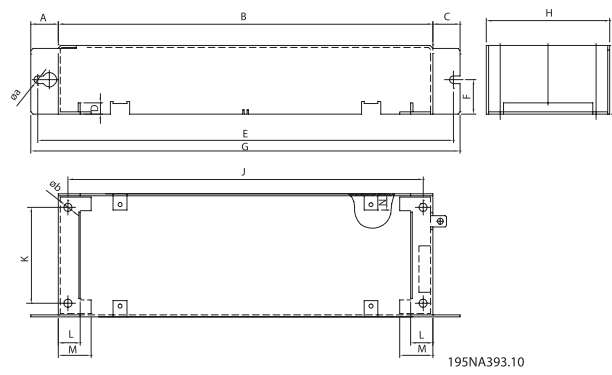

**Рисунок 3.9 Габаритные размеры фильтра**

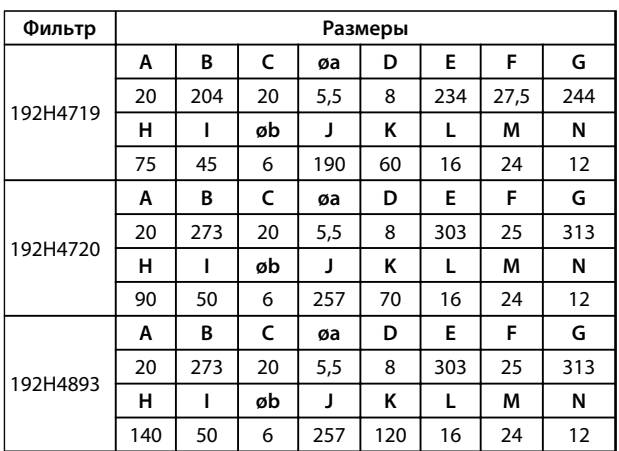

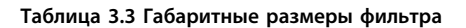

Danfoss

# <span id="page-11-0"></span>4 Электрический монтаж

### 4.1 Общие сведения по электромонтажу

# *УВЕДОМЛЕНИЕ*

**Вся система кабелей должна соответствовать государственным и местным нормам и правилам в отношении сечения кабелей и температуры окружающей среды. Рекомендуется использовать медные проводники (60–75** °**C).**

Моменты затяжки клемм приведены ниже:

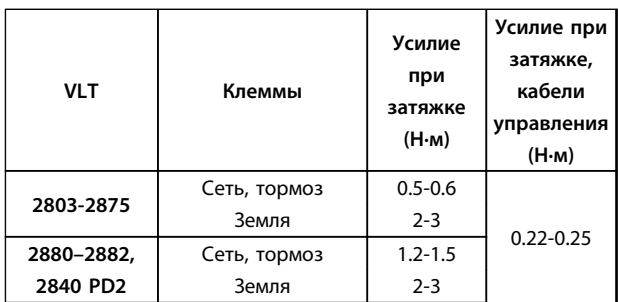

# 4.2 Силовые кабели

# *УВЕДОМЛЕНИЕ*

**Силовые клеммы могут быть сняты.**

Подключите сеть питания к сетевым клеммам преобразователя частоты L1, L2 и L3, а заземление — к клемме 95.

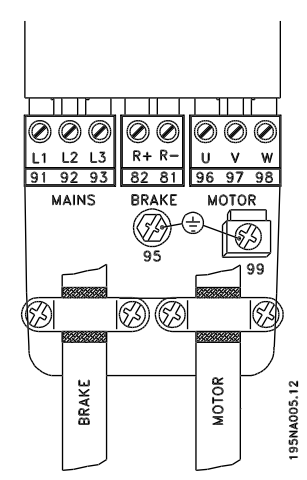

**Рисунок 4.1 Клеммы**

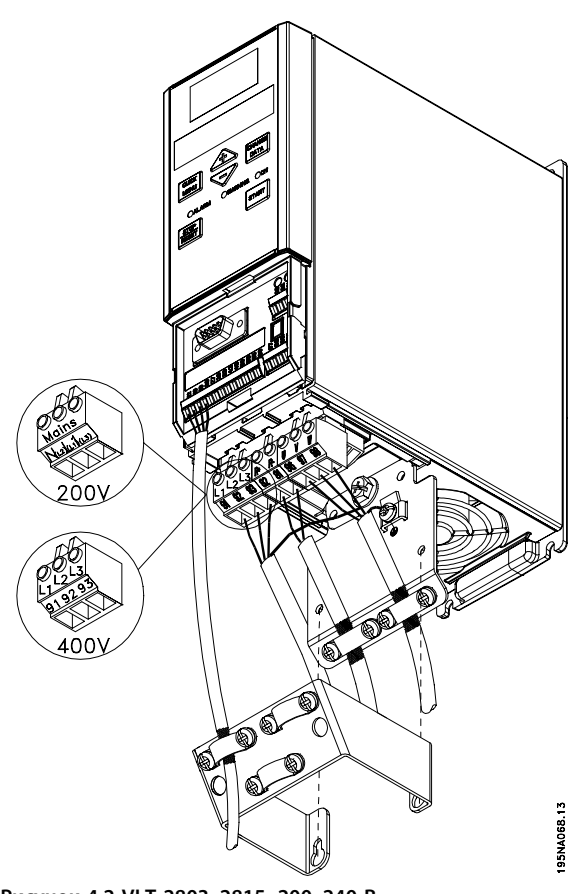

**Рисунок 4.2 VLT 2803–2815, 200–240 В VLT 2805–2815, 380–480 В**

Danfoss

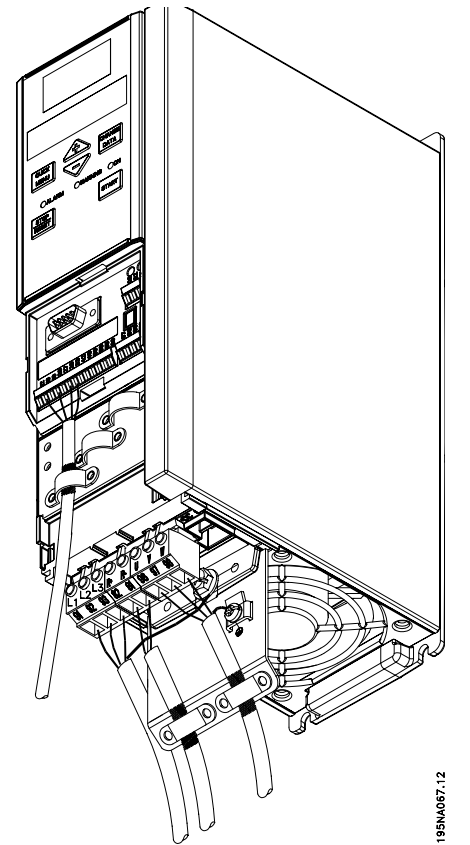

**Рисунок 4.3 VLT 2822, 200–240 В VLT 2822–2840, 380–480 В**

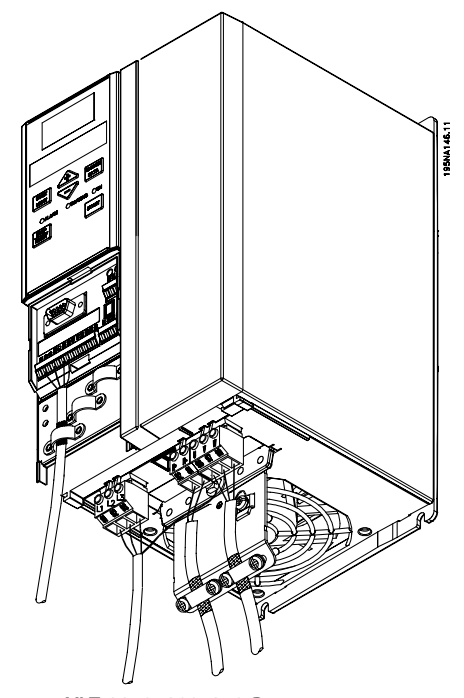

**Рисунок 4.4 VLT 2840, 200–240 В VLT 2822, 200–240 В — PD2 VLT 2855–2875, 380–480 В**

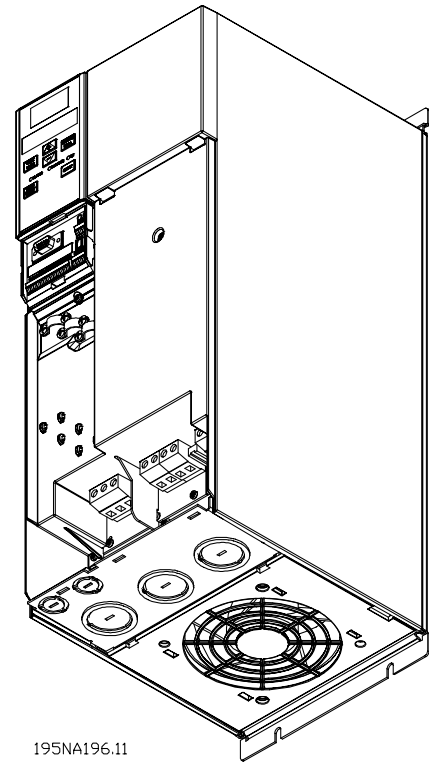

**Рисунок 4.5 VLT 2840, 200–240 В, PD2 VLT 2880–2882, 380–480 В**

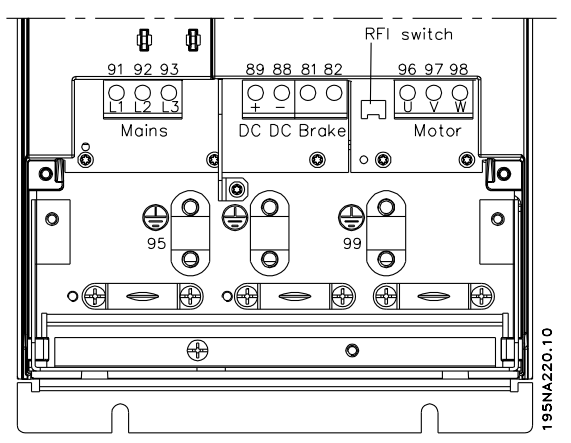

**Рисунок 4.6 Электрические подключения VLT 2880–2882 и 2840 PD2**

Экранированный/бронированный кабель подключите между двигателем и клеммами двигателя на преобразователе частоты U, V, W. Концы экрана следует подключить к соединителю экрана.

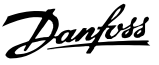

### <span id="page-13-0"></span>4.3 Подключение сети

# *УВЕДОМЛЕНИЕ*

**При питании 1 х 220–240 В нейтральный провод должен быть подключен к клемме N (L2), а фазовый провод следует подключить к клемме L1 (L1).**

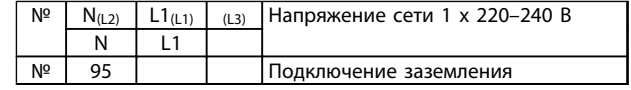

#### **Таблица 4.1 Подключение сети для 1 x 220–240 В**

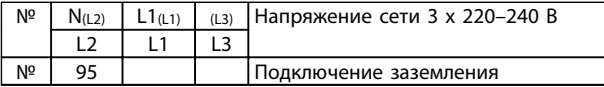

**Таблица 4.2 Подключение сети 3 x 220–240 В**

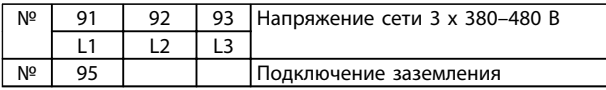

**Таблица 4.3 Подключение сети 3 x 380–480 В**

## *УВЕДОМЛЕНИЕ*

**Проверьте, чтобы напряжение сети соответствовало напряжению питания преобразователя частоты, указанному на паспортной табличке.**

# **ПРЕДУПРЕЖДЕНИЕ**

**Блоки на 400 В с фильтрами ВЧ-помех нельзя подключать к питающим сетям, у которых напряжение между фазой и землей превышает 300 В. В сетях IT или в сетях с заземлением по схеме треугольника, напряжение в сети между фазой и землей может превышать 300 В. Блоки с кодом типа R5 (сети IT) могут подключаться к сетям питания, имеющим напряжение между фазой и землей до 400 В.**

Для правильного выбора сечения кабелей см. раздел *[глава 7.2 Общие технические характеристики](#page-34-0)*. См. также раздел *Гальваническая развязка* в *Руководстве по проектированию VLT*® *2800*.

### 4.4 Подключение двигателя

Подключите двигатель к клеммам 96, 97, 98. Подключите заземление к клемме 99.

Для правильного выбора сечения кабелей см. раздел *[глава 7.2 Общие технические характеристики](#page-34-0)*.

К преобразователю частоты могут подключаться стандартные трехфазные асинхронные двигатели всех типов. Небольшие двигатели обычно включаются по схеме звезды (230/400 В, Δ/Y).

# *УВЕДОМЛЕНИЕ*

**В случае двигателей без бумажной изоляции фазных обмоток на выходе преобразователя частоты должен быть установлен LC-фильтр.**

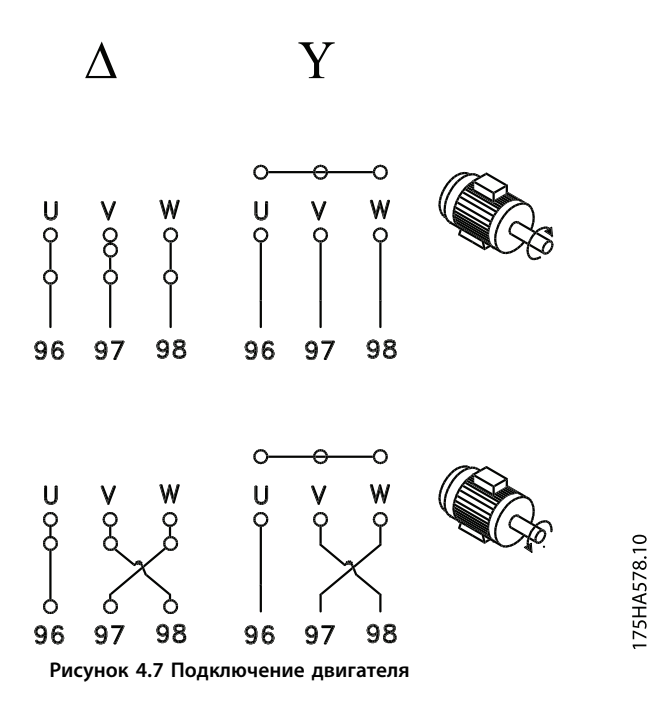

Заводской настройкой предусмотрено вращение вала двигателя по часовой стрелке.

Направление вращения может быть изменено путем переключения двух фаз на клеммах двигателя.

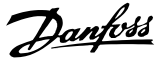

### <span id="page-14-0"></span>4.5 Параллельное соединение двигателей

Преобразователь частоты может одновременно управлять несколькими двигателями, соединенными параллельно.

Более полную информацию см. в *Руководстве по проектированию*.

# *УВЕДОМЛЕНИЕ*

**Убедитесь, что общая длина кабеля, соответствует указанной. Сведения о соответствии длин кабелей нормативам ЭМС см. в разделе** *глава 4.10.1 Защита от излучений в соответствии с требованиями ЭМС***.**

## *УВЕДОМЛЕНИЕ*

**Если двигатели включены параллельно, нельзя использовать параметр** *107 Automatic motor adaption, AMT (Автоматическая адаптация двигателя***,** *AMT).* **При параллельном включении двигателей параметр** *101 Torque characteristic* **(***Характеристики крутящего момента)* **должен иметь значение** *Special motor characteristics (Специальные характеристики двигателя) [8]***.**

### 4.6 Кабели двигателей

Сведения о поперечном сечении и длинах кабелей двигателя см. в *[глава 7.2 Общие технические](#page-34-0) [характеристики](#page-34-0)*. Сведения о соответствии длин кабелей нормативам ЭМС см. в разделе *глава 4.10.1 Защита от излучений в соответствии с требованиями ЭМС*.

Площадь поперечного сечения кабеля необходимо выбирать в соответствии с требованиями государственных и местных норм и правил.

## *УВЕДОМЛЕНИЕ*

**Если используется неэкранированный/ небронированный кабель, некоторые требования ЭМС окажутся невыполненными. Подробнее см.** *глава 4.10.1 Защита от излучений в соответствии с требованиями ЭМС***.**

Чтобы обеспечить соответствие требованиям ЭМС по излучению, кабели двигателя должны быть экранироваными/бронироваными, если для соответствующего фильтра ВЧ-помех не указано обратное. Важно, чтобы кабель к электродвигателю был как можно короче, это способствует снижению уровня шума и позволяет свести к минимуму токи утечки. Экран кабеля двигателя должен быть подсоединен к металлическому шкафу преобразователя частоты и к металлическому шкафу двигателя. При подключении экрана обеспечьте максимально возможную площадь контакта (применяйте кабельный зажим). В различных преобразователях частоты этот вопрос разрешается различным образом. Избегайте монтажа с использованием скрученных концов экранных оплеток, поскольку это снизит эффект экранирования на высоких частотах. Если необходимо разрезать экран для установки выключателя двигателя или реле двигателя, экран следует продолжить с обеспечением минимально возможного сопротивления по высокой частоте.

### 4.7 Тепловая защита двигателя

Электронное тепловое реле в преобразователях частоты сертифицировано лабораторией UL для защиты одного двигателя, если параметр *128 Motor thermal protection (Тепловая защита двигателя)* имеет значение *ETR Trip (ЭТР: отключение)*, а в параметре *105 Motor current, IM, N (Ток двигателя IM, N*) задан номинальный ток двигателя (указан на паспортной табличке двигателя).

### 4.8 Кабели управления

Снимите переднюю крышку под передней панелью управления. Установите перемычку между клеммами 12 и 27.

Кабели управления должны быть экранированными/ бронированными. Экран должен быть подключен к шасси преобразователя частоты с помощью зажима. Обычно экран должен быть также подключен к шасси управляющего блока (воспользуйтесь инструкцией для соответствующего блока). При соединении с помощью очень длинных кабелей управления и аналоговых сигналов в редких случаях, обусловленных особенностями монтажа, могут возникать контуры заземления на частоте 50/60 Гц вследствие помех от силовых кабелей. В этом случае может оказаться необходимым разорвать экран и включить конденсатор емкостью 100 нФ между экраном и шасси.

Сведения о правильном подключении кабелей управления см. в разделе *Заземление экранированных/ бронированных кабелей управления* в *Руководстве по проектированию*.

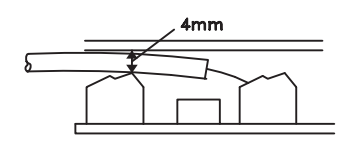

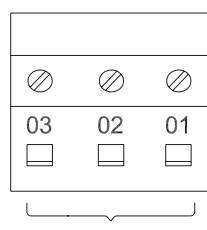

**RELAY** 

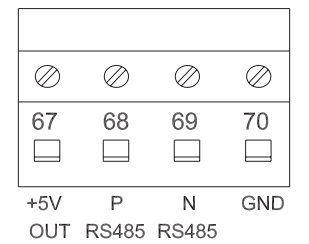

#### 195NA392.10

#### $\oslash$  $\oslash$  $\oslash$  $\oslash$  $\oslash$  $\oslash$  $\oslash$  $\oslash$  $\oslash$  $\oslash$  $\oslash$  $\oslash$  $\oslash$  $12$ 18 20 27 42 50 53 19 29 33 46 55 60  $\boxed{\phantom{1}}$  $\overline{\mathbf{r}}$  $\Box$  $\Box$  $\Box$  $\Box$  $\Box$  $\Box$  $\Box$  $\boxed{\phantom{1}}$  $\Box$  $\Box$  $\overline{r}$ 'd in **VOLT** GND  $+24V$ D IN D IN GND D IN D IN ANA **DIG**  $+10V$ CUR OUT OUT OUT OUT IN IN

#### **Рисунок 4.8 Подключение кабеля управления**

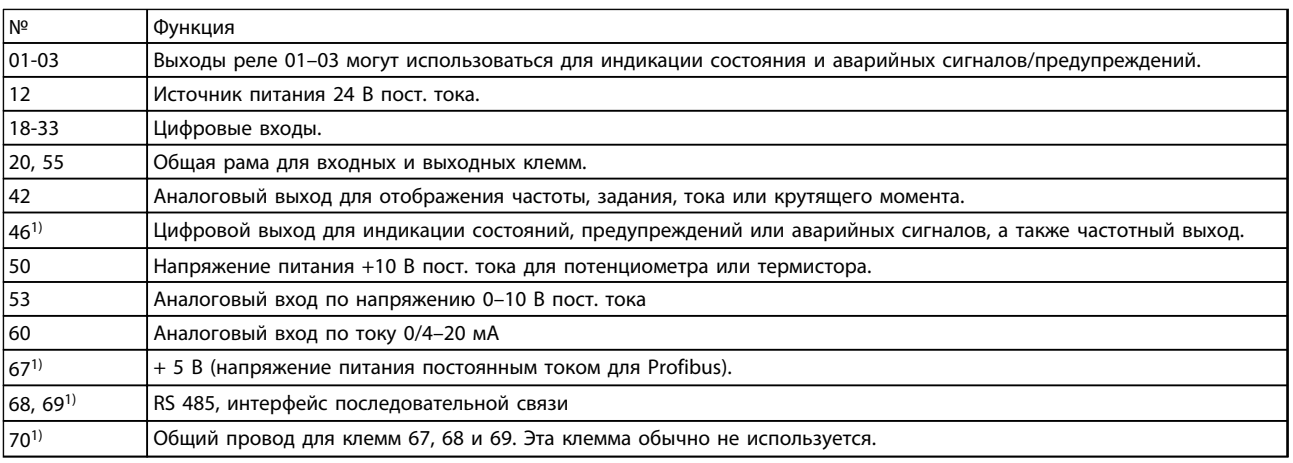

#### **Таблица 4.4 Сигналы управления**

*1) Для DeviceNet клеммы недействительны. Подробнее см. Руководство по DeviceNet.*

О программировании релейного выхода см. описание параметра *323 Relay output (Релейный выход)*.

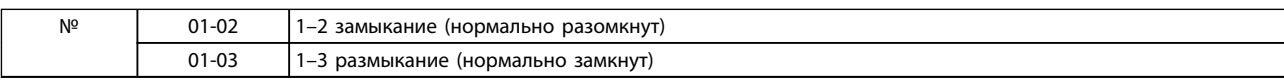

**Таблица 4.5 Контакты реле**

# *УВЕДОМЛЕНИЕ*

**Оболочка кабеля, идущего к реле, должна покрывать первый ряд клемм платы управления, в противном случае не удастся обеспечить гальваническую развязку (PELV). Максимальный диаметр кабеля: 4 мм.**

### <span id="page-16-0"></span>4.9 Заземление

При установке преобразователя частоты необходимо выполнить следующие требования:

- **•** Защитное заземление: преобразователь частоты имеет большой ток утечки и для обеспечения безопасности должен быть заземлен соответствующим образом. Заземление выполняется в соответствии местными правилами техники безопасности.
- **•** Высокочастотное заземление: заземляющие провода должны быть как можно более короткими.

Подключайте все системы заземления проводниками с минимально возможным импедансом. Это достигается путем использования как можно более коротких проводников с максимально возможной площадью поверхности. Если в шкафу установлено несколько преобразователей частоты, используйте металлическую заднюю стенку шкафа в качестве общей плиты заземления. Преобразователи частоты должны быть соединены с задней стенкой шкафа так, чтобы полное сопротивление было минимально возможным.

Для получения малого сопротивления закрепите преобразователь частоты на задней стенке крепежными болтами. Заднюю стенку запрещается окрашивать.

### 4.10 Защита от излучений в соответствии с требованиями ЭМС

Приведенные ниже результаты получены на системе, содержащей преобразователь частоты VLT® 2800 с экранированным/бронированным кабелем управления, блок управления с потенциометром, экранированный/ бронированный кабель двигателя и экранированный/бронированный кабель тормоза, а также панель управления LCP2 с кабелем.

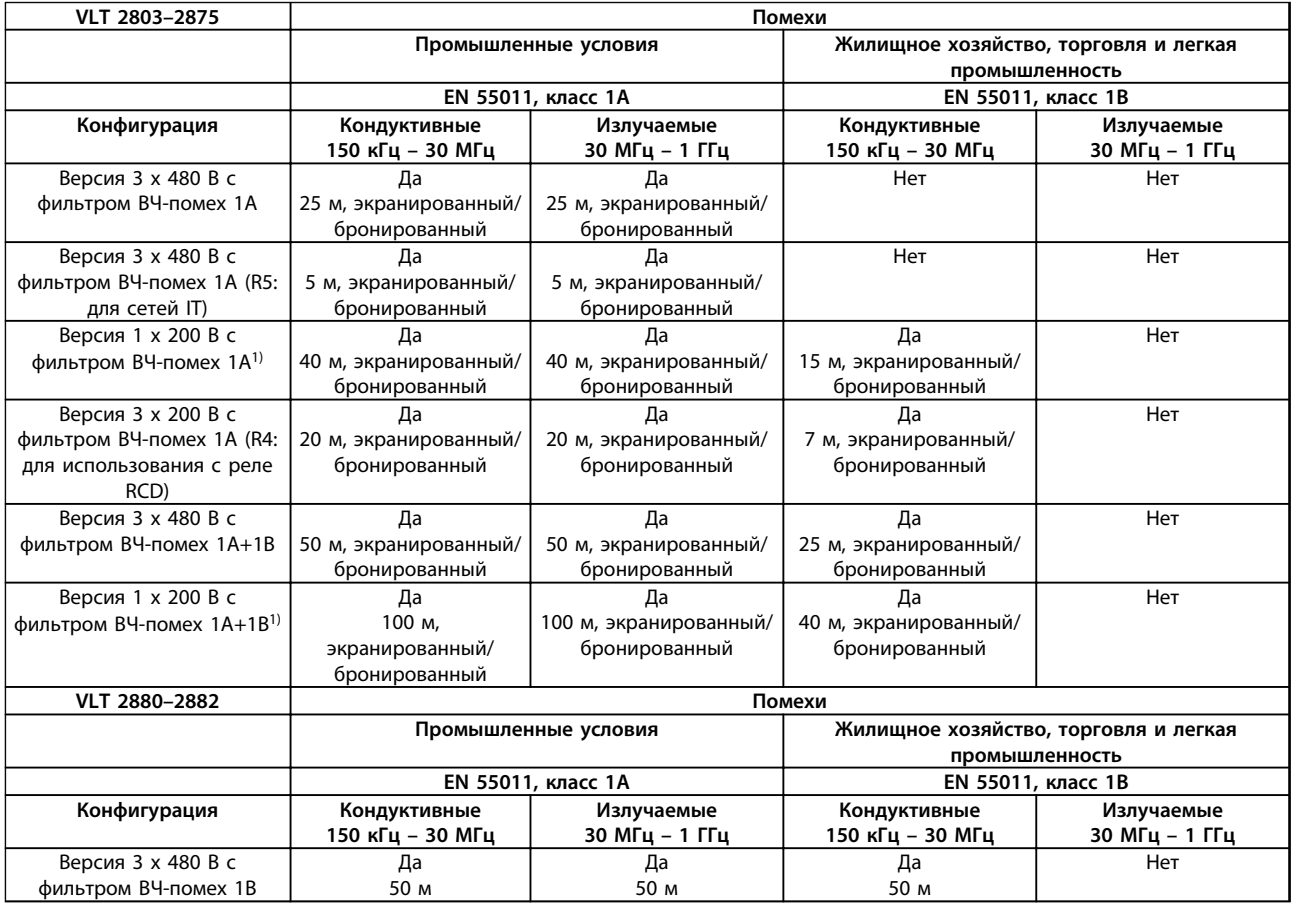

#### **Таблица 4.6 Соответствие требованиям ЭМС**

*1) Для преобразователей частоты VLT 2822–2840 3 x 200–240 В — те же значения, что и для версии 480 В с фильтром ВЧ-помех 1A.*

Danfoss

- <span id="page-17-0"></span>**• EN 55011: Помехи** Границы и методы измерения характеристик радиопомех промышленного, научного и медицинского (ISM) высокочастотного оборудования.
	- **Класс 1А:** оборудование, применяемое в промышленных условиях эксплуатации.
	- **Класс 1B:** оборудование, применяемое в зонах с коммунальными сетями питания (жилищное хозяйство, торговое оборудование и легкая промышленность).

### 4.11 Дополнительная защита

Для дополнительной защиты могут использоваться реле RCD (датчики остаточного тока),, ELCB (автоматические выключатели для защиты от утечек на землю), многократное защитное заземление или обычное заземление при условии соблюдения местных норм и правил техники безопасности.

Для трехфазных преобразователей частоты VLT подходят RCD реле типа B. При наличии встроенного в преобразователь частоты фильтра ВЧ-помех подключение преобразователя частоты к сети через RCD или переключатель ручного действия выполняется с задержкой в 40 мс (RCD типа В).

При отсутствии фильтра ВЧ-помех или подключении к сети через CI-контактор временная задержка отсутствует.

В однофазных преобразователях частоты VLT используются RCD реле типа А. Независимо от того, встроен фильтр ВЧ-помех или нет, подключение выполняется без задержки.

Дополнительные сведения о ELCB см. в примечании *Защита от поражения электрическим током*.

## 4.12 Электрический монтаж с учетом требований ЭМС

Для выполнения требований ЭМС при монтаже следует соблюдать следующие общие правила..

- **•** В качестве кабелей к двигателю и кабелей управления используйте только экранированные/бронированные кабели.
- **•** Соедините экран с землей на обоих концах.
- **•** Избегайте подключения экрана с помощью скрученных концов (косичек), поскольку это сводит на нет экранирование на высоких частотах. Вместо этого применяйте кабельные зажимы.
- **•** Между монтажной платой и металлическим шкафом преобразователя частоты необходимо обеспечить с помощью установочных винтов хороший электрический контакт.
- **•** Следует использовать звездообразные шайбы и проводящие монтажные платы.
- **•** В установочных шкафах нельзя применять неэкранированные/небронированные силовые кабели.

Danfoss

На *Рисунок 4.9* показан правильный монтаж, обеспечивающий соблюдение требований ЭМС; преобразователь частоты установлен в монтажном шкафу и соединен с PLC.

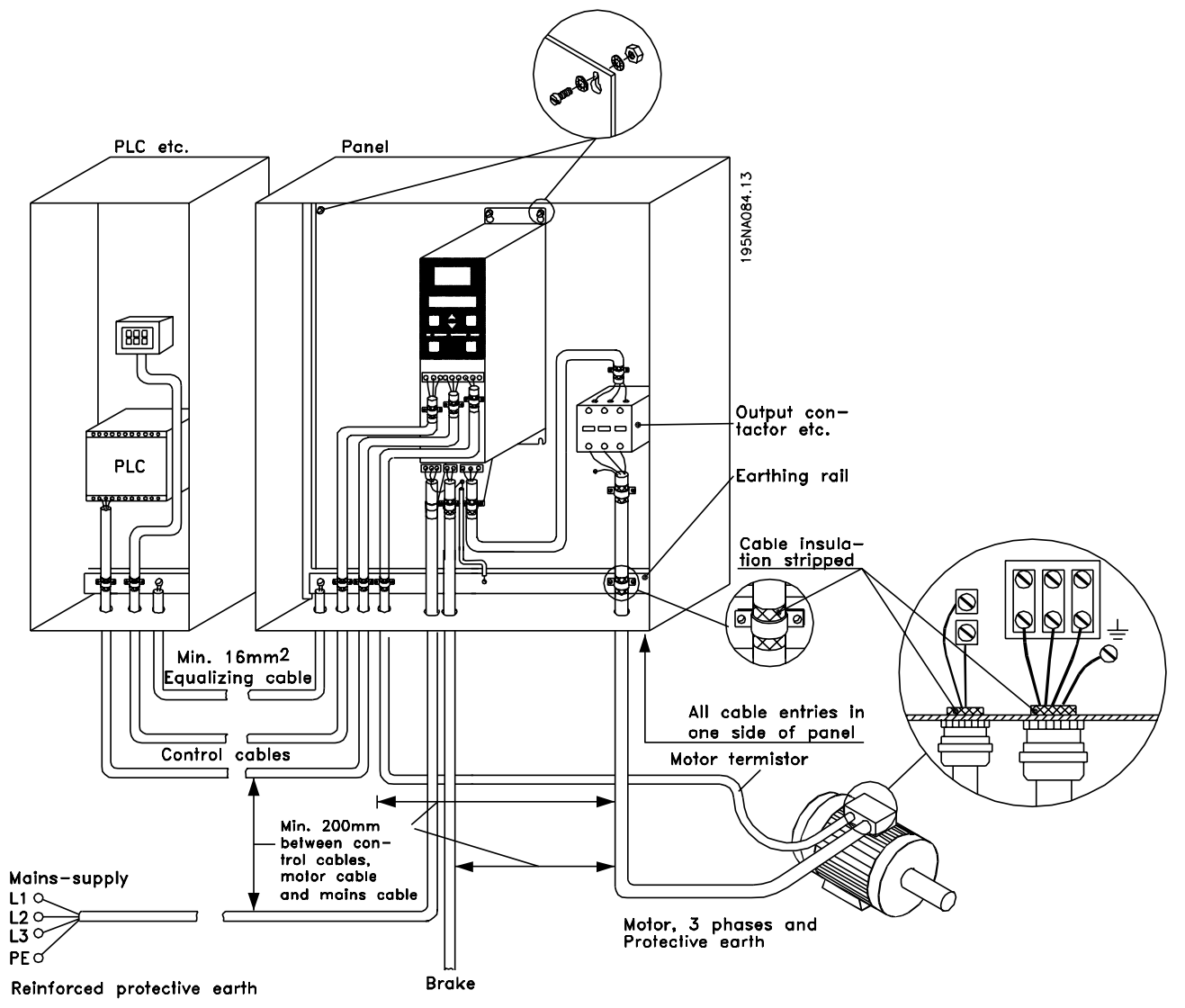

**Рисунок 4.9 Пример правильного электрического монтажа с учетом требований ЭМС**

Danfoss

### <span id="page-19-0"></span>4.13 Предохранители

#### **Защита параллельных цепей**

Чтобы защитить установку от перегрузки по току и пожара, все параллельные цепи в установке, коммутационные устройства, механизмы и т. д. должны иметь защиту от короткого замыкания и перегрузки по току в соответствии с государственными/международными правилами.

#### **Защита от короткого замыкания**

Danfoss рекомендует использовать предохранители, указанные в *Таблица 4.7*, для защиты персонала и оборудования в случае внутренней неисправности в блоке или короткого замыкания в цепи постоянного тока. Преобразователь частоты обеспечивает полную защиту от короткого замыкания на выходе двигателя или тормоза.

#### **Защита от перегрузки по току**

Во избежание перегрева кабелей в установке необходимо обеспечить защиту от перегрузки. Защита от перегрузки по току должна выполняться в соответствии с государственными нормами и правилами. Плавкие предохранители должны быть рассчитаны на защиту в цепях, допускающих максимальный ток 100 000 А(эфф.) (симметричная схема) и максимальное напряжение 480 В.

#### **Без**

Если требования UL/cUL не являются обязательными, Danfoss рекомендует применять предохранители, указанные в *Таблица 4.7*, что обеспечит соответствие требованиям стандарта EN50178/IEC61800-5-1.

Несоблюдение приведенных рекомендаций может в случае неисправности привести к повреждению преобразователя частоты.

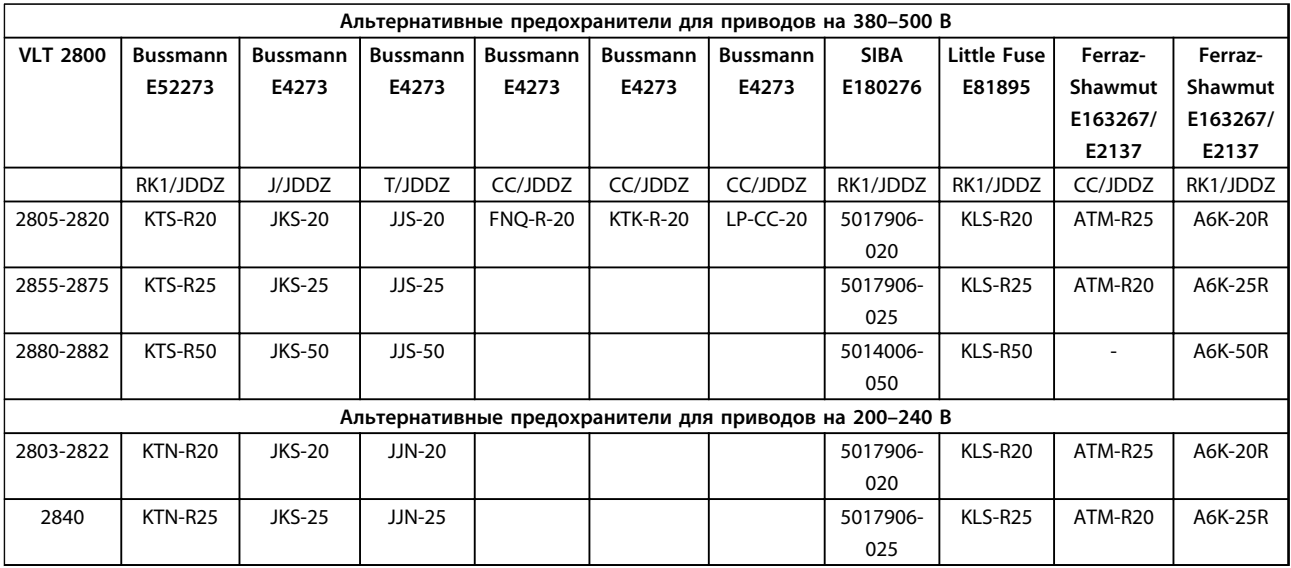

**Таблица 4.7 Предварительные плавкие предохранители для соответствия требованиям UL/cUL**

## <span id="page-20-0"></span>4.14 Выключатель фильтра ВЧ-помех (только VLT 2880–2882)

**Сетевой источник питания, изолированный от земли** Если преобразователь частоты питается от изолированной сети (сеть IT) или сети TT/TN-S с заземленной фазой, рекомендуется перевести выключатель фильтра ВЧ-помех в положение OFF (ВЫКЛ). Для получения дополнительной информации см. стандарт IEC 364-3. Если требуются оптимальные характеристики ЭМС, а также если подключены параллельные электродвигатели или длина кабеля электродвигателя превышает 25 м, рекомендуется установить этот выключатель в положение ON (ВКЛ). В положении OFF (ВЫКЛ) встроенные конденсаторы защиты от ВЧ-помех (конденсаторы фильтра) между шасси и промежуточной цепью отключаются, чтобы избежать повреждения промежуточной цепи и уменьшить емкостные токи на землю (в соответствии с IEC 61800-3).

См. также примечание *VLT в сети IT*. Необходимо использовать датчики контроля изоляции, предназначенные для применения с силовой электроникой (IEC 61557-8).

# *УВЕДОМЛЕНИЕ*

**Запрещается работать с выключателем фильтра ВЧпомех, если блок подключен к сети. Перед переключением выключателя фильтра высокочастотных помех убедитесь, что источник сетевого питания отключен. Выключатель фильтра ВЧ-помех гальванически отсоединяет конденсаторы от земли.**

Для отключения фильтра ВЧ-помех удалите выключатель Mk9, находящийся около клеммы 96.

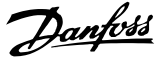

# <span id="page-21-0"></span>5 Работа панели управления

#### 5.1 Программирование

#### 5.1.1 Блок управления

На передней панели преобразователя частоты имеется панель управления, разделенная на 4 части.

- 1. Шестиразрядный ЖК-дисплей.
- 2. Кнопки для изменения параметров и переключения функций дисплея.
- 3. Световые индикаторы.
- 4. Клавиши для местного управления.

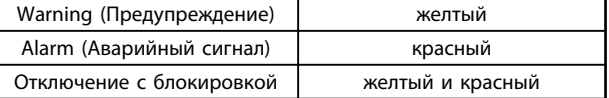

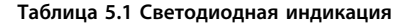

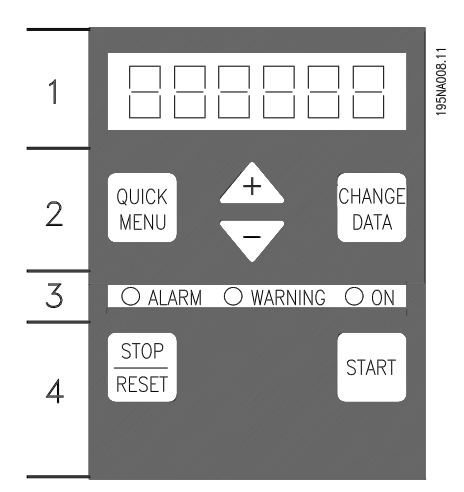

**Рисунок 5.1 Панель управления**

Все параметры отображаются на шестиразрядном дисплее, который позволяет непрерывно в течение всего времени работы показывать один элемент рабочих данных. В качестве дополнения к дисплею имеются три индикаторные лампы для индикации включения сетевого питания (ON (ВКЛ)), предупреждения (WARNING (ПРЕДУПРЕЖДЕНИЕ)) и аварийного сигнала (ALARM (АВАРИЙНЫЙ СИГНАЛ)). С помощью панели управления можно непосредственно изменять большинство наборов параметров преобразователя частоты, если только эти функции не были запрограммированы как *[1] Locked (Заблокировано)* в параметре *018 Lock for data changes (Блокировка изменения данных)*.

#### 5.1.2 Кнопки управления

[QUICK MENU] (БЫСТРОЕ МЕНЮ) обеспечивает доступ к параметрам, используемым в быстром меню. Кнопка [QUICK MENU] (Быстрое меню) используется также для отмены изменения значения параметра.

Кнопка [CHANGE DATA] (ИЗМЕНИТЬ ДАННЫЕ)

используется для изменения параметров. Если дисплей показывает три точки справа, значение параметра имеет более трех разрядов. Чтобы увидеть значение, нажмите [CHANGE DATA] (ИЗМЕНИТЬ ДАННЫЕ).

Кнопка [CHANGE DATA] (Изменить данные) используется также для подтверждения изменения установленных значений параметров.

Кнопки [+]/[-] используются для выбора параметров и изменения их значений.

Эти кнопки используются также в режиме отображения для выбора отображения какого-нибудь рабочего значения.

Для получения доступа ко всем параметрам следует одновременно нажать кнопки [QUICK MENU] (Быстрое меню) и [**+**]. См. *Режим меню*.

Кнопка [STOP/RESET] (ОСТАНОВ/СБРОС) используется для останова подключенного двигателя или для обнуления преобразователя частоты после отключения. Кнопка может быть запрограммирована как *[1] Active* (*Активен)* или *[0] Not active* (*Не активен)* в параметре *014 Local stop/reset (Местный останов/сброс)*. Если функция останова активна, в режиме отображения дисплей мигает.

## *УВЕДОМЛЕНИЕ*

**Если в параметре** *014 Local stop/reset (Местный останов/сброс)* **для кнопки [STOP/RESET] (ОСТАНОВ/ СБРОС) запрограммировано значение** *[0] Not active (Не активен)***, и нет команды останова через цифровые входы или последовательную связь, то остановить двигатель можно только отключением преобразователя частоты от сетевого напряжения.**

Кнопка [START] (ПУСК) используется для запуска преобразователя частоты. Будучи всегда активной, кнопка [START] (Пуск), однако, не имеет приоритета над командой останов.

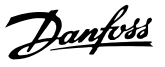

### <span id="page-22-0"></span>5.1.3 Ручная инициализация

Отключите напряжение сети. Удерживайте нажатыми кнопки [QUICK MENU] (БЫСТРОЕ МЕНЮ)/[+]/[CHANGE DATA] (ИЗМЕНИТЬ ДАННЫЕ) и одновременно включите напряжение сети питания. Отпустите кнопки. Теперь преобразователь частоты имеет заводские установки параметров.

### 5.1.4 Состояния вывода данных на дисплей

При нормальной работе один из элементов рабочих параметров по выбору оператора может непрерывно отображаться на дисплее. С помощью кнопок [+/-] в режиме отображения могут быть выбраны следующие варианты:

- **•** Выходная частота [Гц]
- **•** Выходной ток [A]
- **•** Выходное напряжение [B]
- **•** Напряжение промежуточной цепи [B]
- **•** Выходная мощность [кВт]
- **•** Масштабированная выходная частота fout x p008

### 5.1.5 Режим меню

Чтобы войти в режим меню, необходимо одновременно нажать кнопки [QUICK MENU] (БЫСТРОЕ МЕНЮ) и [+]. В режиме меню может быть изменено большинство параметров преобразователя частоты. Для прокрутки параметров используются кнопки [+/-]. В процессе прокрутки в режиме меню номера параметров мигают.

### 5.1.6 Быстрое меню

С помощью кнопки [QUICK MENU] (БЫСТРОЕ МЕНЮ) можно получить доступ к 12 наиболее важным параметрам преобразователя частоты. После программирования преобразователь частоты в большинстве случаев готов к работе. Если кнопка [QUICK MENU] (Быстрое меню) активирована в режиме отображения, запускается быстрое меню. Для прокрутки быстрого меню служат кнопки [+/-]. Изменение значений параметров производится нажатием кнопки [CHANGE DATA] (Изменить данные) и последующим изменением величины с помощью кнопок [+/-]. Параметры быстрого меню приведены в *[глава 5.4 Список параметров](#page-24-0)*.

### 5.1.7 Ручной и автоматический режимы работы

В процессе нормальной работы преобразователь частоты находится в автоматическом режиме, при этом аналоговый или цифровой сигнал задания подается снаружи через клеммы управления. Однако в ручном режиме работы можно подавать сигнал задания на месте — через панель управления.

При включенном ручном режиме на клеммах управления остаются активными следующие сигналы управления:

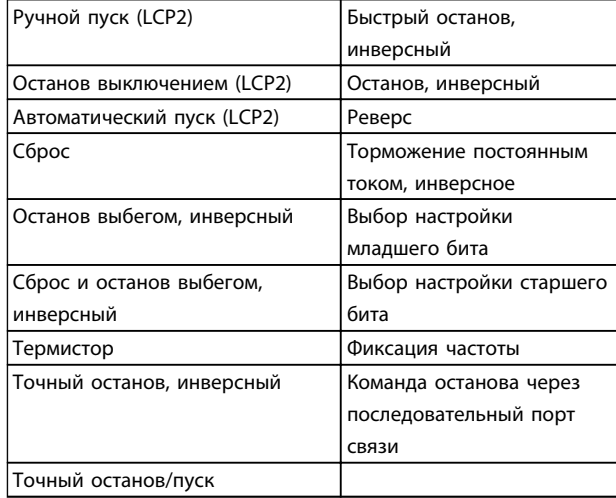

#### **Переключение между автоматическим и ручным режимами**

При нажатии кнопки [Change Data] (Изменить данные) в режиме отображения на дисплее отображается режим преобразователя частоты.

Воспользуйтесь прокруткой вверх/вниз чтобы переключиться в ручной режим. Используйте [+]/[-] для изменения задания.

# *УВЕДОМЛЕНИЕ*

**Параметр** *020 Hand operation* **(***Ручной режим работы* **) может заблокировать выбранный режим.**

Измененные значения параметра автоматически сохраняются и после аварийного отключения питания. Если дисплей показывает три точки справа, значение параметра имеет более трех разрядов. Нажмите кнопку [CHANGE DATA] (ИЗМЕНИТЬ ДАННЫЕ), чтобы увидеть значение.

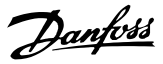

<span id="page-23-0"></span>Нажмите [QUICK MENU] (БЫСТРОЕ МЕНЮ):

#### **Установите параметры электродвигателя в соответствии с данными на паспортной табличке**

**•** Мощность двигателя [кВт] — параметр 102

- **•** Напряжение двигателя [В] параметр 103
- **•** Частота двигателя [Гц] параметр 104
- **•** Ток двигателя [A] параметр 105
- **•** Номинальная скорость двигателя [об/мин] параметр 106

#### **Включение автонастройки**

- **•** Автоматическая настройка двигателя параметр 107
- 1. В параметре *107 Automatic motor tuning (Автоматическая настройка двигателя)* выберите значение *[2] Optimisation on (AMT start) (Оптимизация включена (запуск автонастройки))*. Число «107» теперь мигает, а цифра «2» не мигает.
- 2. Для запуска автонастройки следует нажать кнопку [Start] (Пуск). Теперь число «107» мигает и одновременно дефисы будут смещаться слева направо в поле значений параметров.
- 3. Автонастройка завершена, когда число «107» появится еще раз со значением [0]. Для сохранения параметров двигателя нажмите [STOP/RESET] (ОСТАНОВ/СБРОС).
- 4. «107» продолжает мигать со значением [0]. Теперь можно продолжить работу.

## *УВЕДОМЛЕНИЕ*

**В моделях VLT 2880–2882 функция автонастройки не предусмотрена.**

#### **Установка диапазона задания**

- Мин. задание, Ref<sub>MIN</sub> параметр 204
- Макс. задание, Ref<sub>MAX</sub> параметр 205

#### **Установка времени изменения скорости**

- **•** Время разгона [с] параметр 207
- **•** Время замедления [с] параметр 208

В параметре *002 Local/remote control (Местное/ дистанционное управление)* режим преобразователя частоты может быть выбран либо как *[0] Remote operation (Дистанционное)*, т. е. через клеммы управления, либо как *[1] Local (Местное)*, т. е. через блок управления.

#### **Установка места управления на** *[1] Local (Местное)*

**•** Местное/дистанционное управление = *[1] Local (Местное),* пар. *002 Local/Remote Operation (Местное/дистанционное управление)*

### **Установите число оборотов двигателя путем настройки параметра** *003 Local Reference (Местное задание***).**

**•** Параметр *003 Local Reference (Местное задание)*

### 5.2 Запуск двигателя

Для запуска двигателя следует нажать кнопку [START] (ПУСК). Задайте число оборотов двигателя путем настройки параметра *003 Local Reference (Местное задание)*.

Проверьте направление вращения вала двигателя (должно быть по часовой стрелке). Если направление другое, поменяйте две фазы на кабеле двигателя. Для остановки двигателя нажмите [STOP/RESET] (ОСТАНОВ/СБРОС).

Для возврата в режим отображения нажмите [QUICK MENU] (БЫСТРОЕ МЕНЮ).

Для получения доступа ко всем параметрам кнопки [QUICK MENU] (БЫСТРОЕ МЕНЮ) и [+] следует нажать одновременно.

### 5.3 Примеры подключения

Больше примеров можно найти в *Руководстве по проектированию VLT*® *2800*.

### 5.3.1 Пуск/останов

Запуск/останов с использованием клеммы 18 и останов выбегом с использованием клеммы 27.

- **•** Пар. *302 Digital input (Цифровой вход) = [7] Start (Пуск)*
- **•** Параметр *304 Digital input (Цифровой вход) = [2] Coasting stop inverted (Останов выбегом, инверсный)*

Для точного запуска/останова следует выполнить следующие настройки:

- **•** Пар. *302 Digital input (Цифровой вход) = [27] Precise start/stop (Точный запуск/останов)*
- **•** Пар. *304 Digital input (Цифровой вход) = [2] Coasting stop inverted (Останов выбегом, инверсный)*

<span id="page-24-0"></span>**Работа панели управления Краткое руководство**

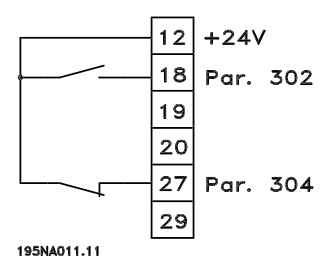

**Рисунок 5.2 Подключение пуска/останова**

### 5.4 Список параметров

Далее приведен полный перечень параметров. Информацию об индексе преобразования и типе данных, а также подробные описания см. в *Руководстве по проектированию VLT*® *2800*.

Сведения о внешней связи см. в *[глава 1.2 Дополнительные ресурсы](#page-4-0)*.

# *УВЕДОМЛЕНИЕ*

**Вносить изменения в параметры можно в программе настройки MCT-10, а также при помощи USB и порта RS485.**

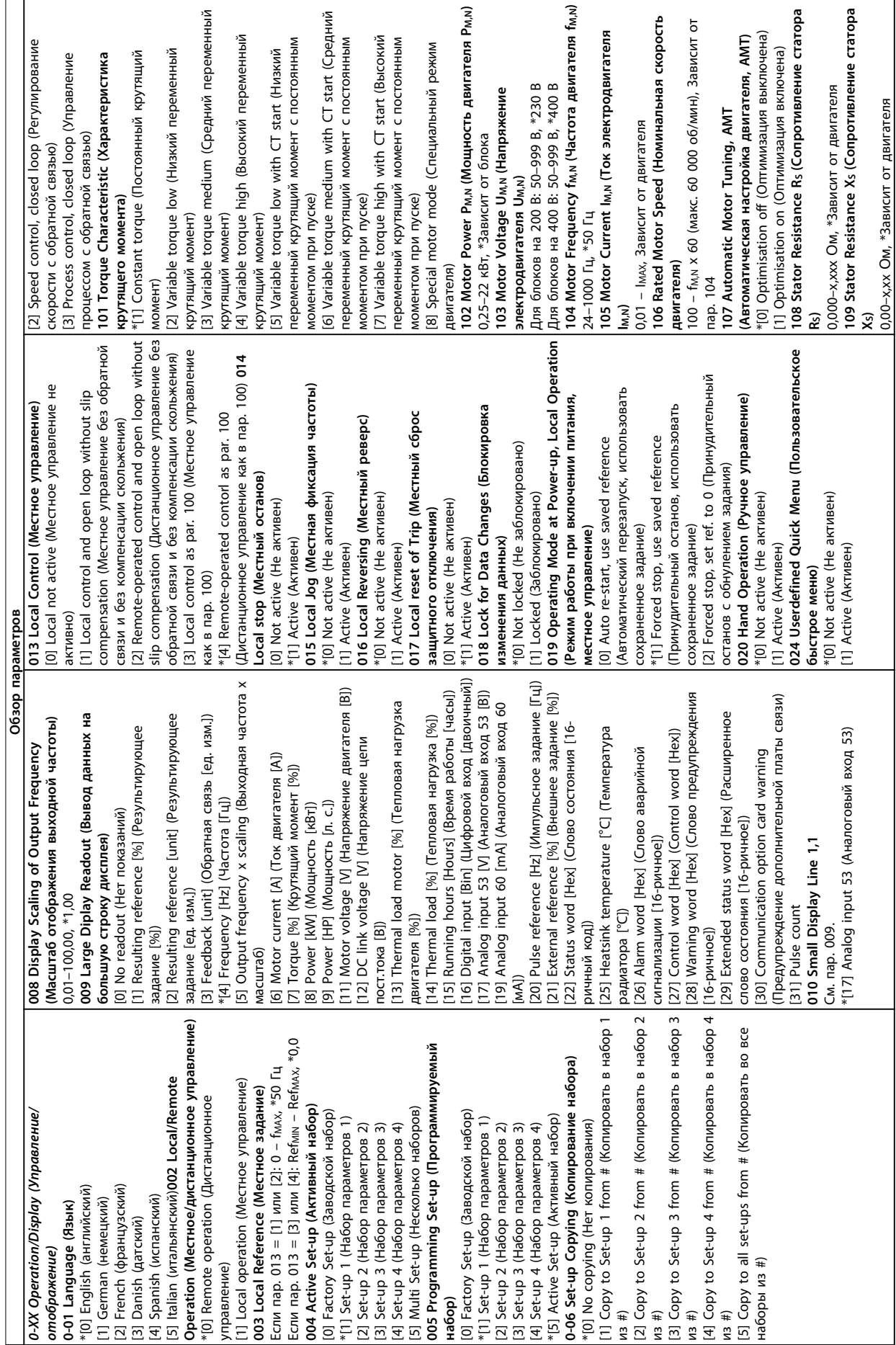

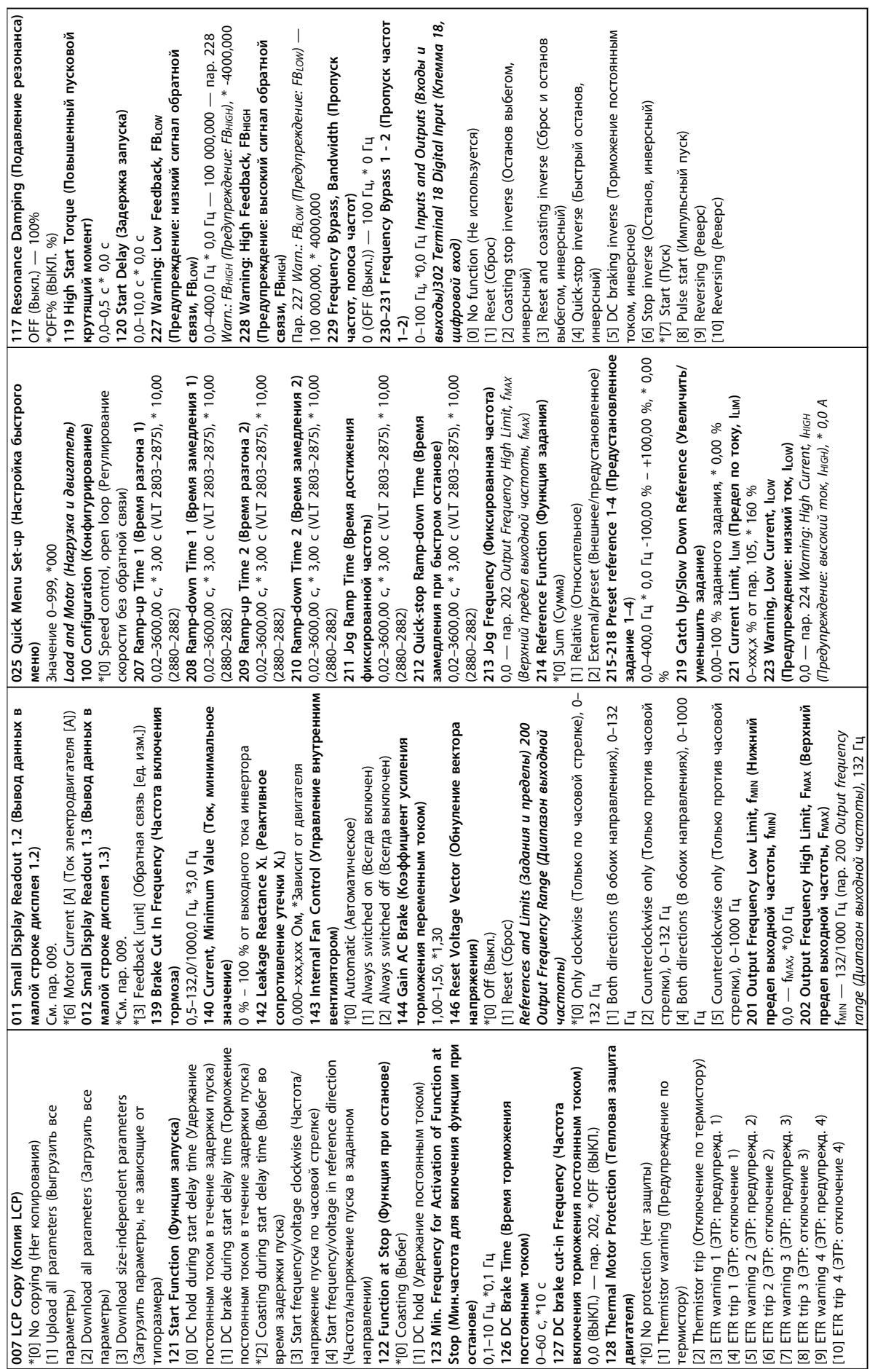

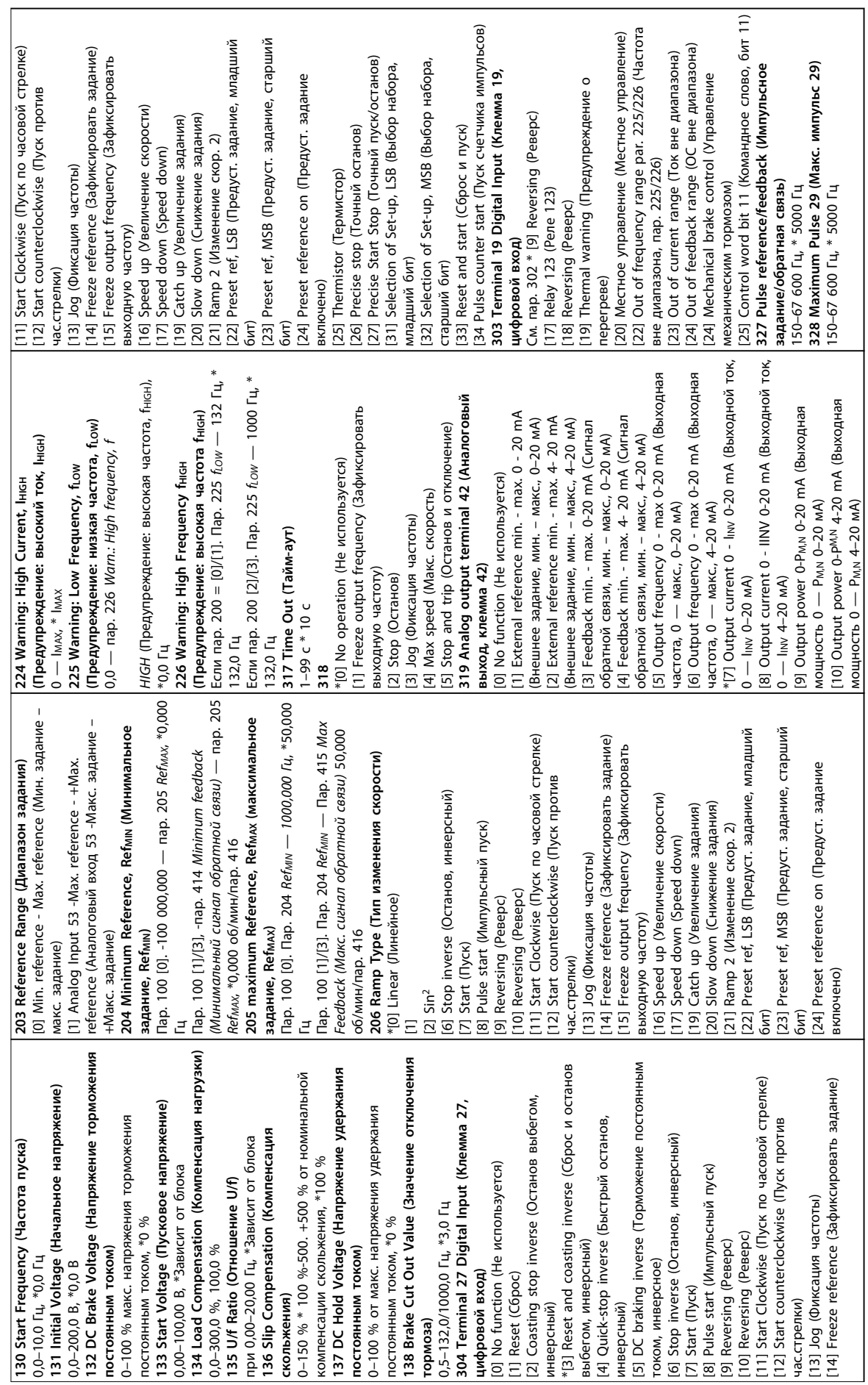

**Работа панели управления Краткое руководство**

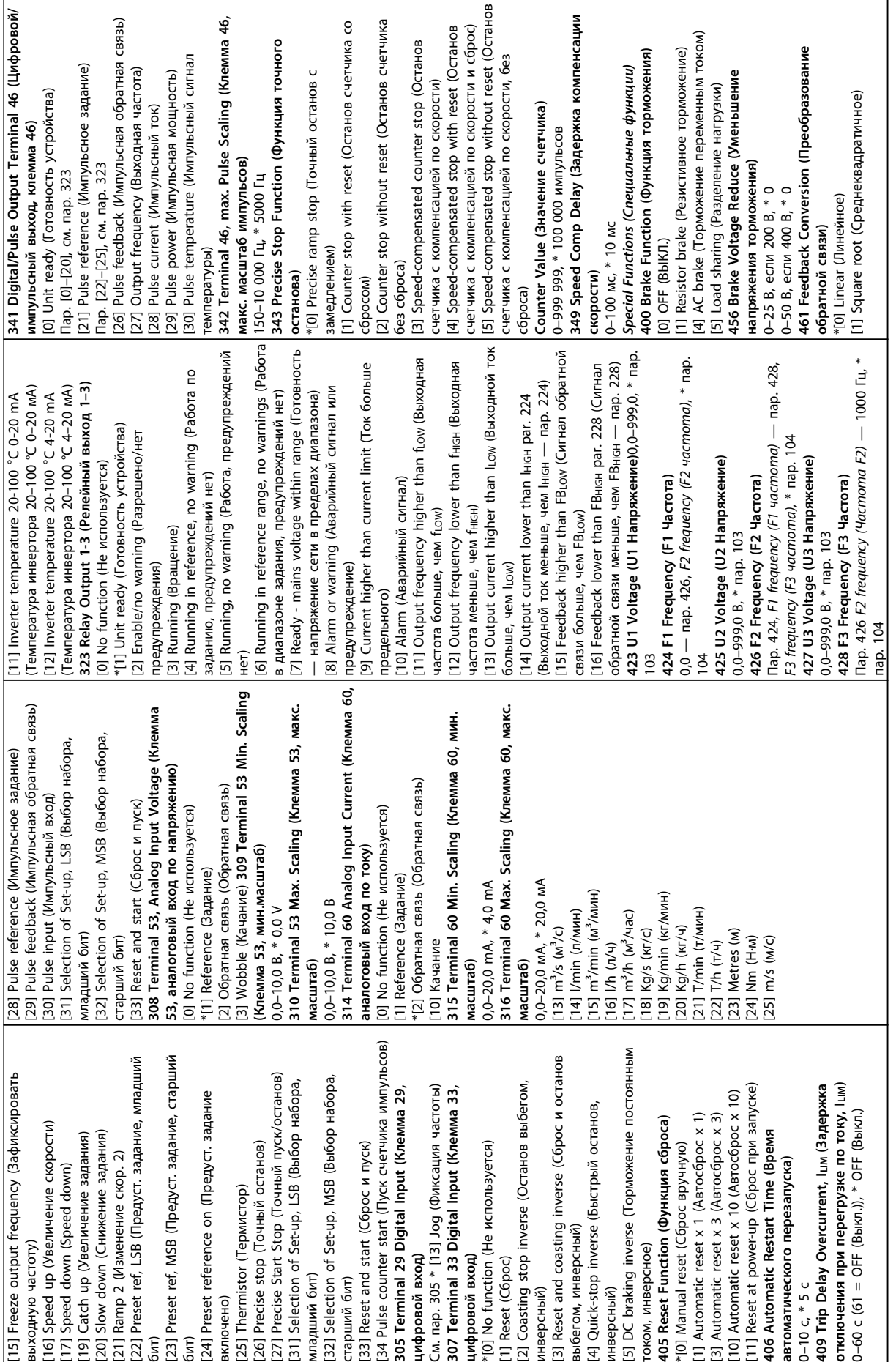

**5 5**

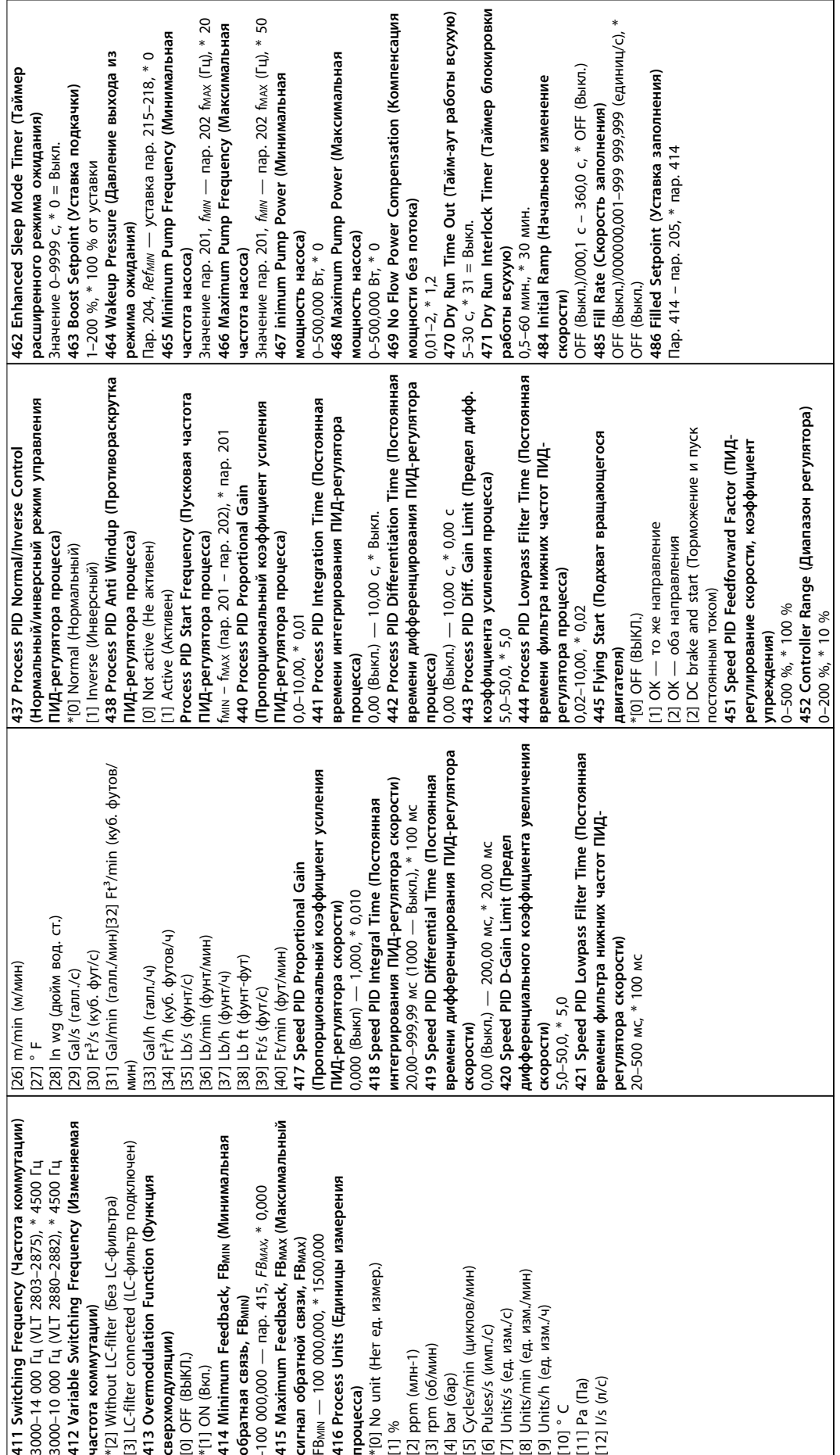

**5 5**

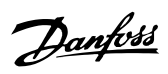

Danfoss

# <span id="page-30-0"></span>6 Устранение неисправностей

# 6.1 Предупреждения и аварийные сообщения

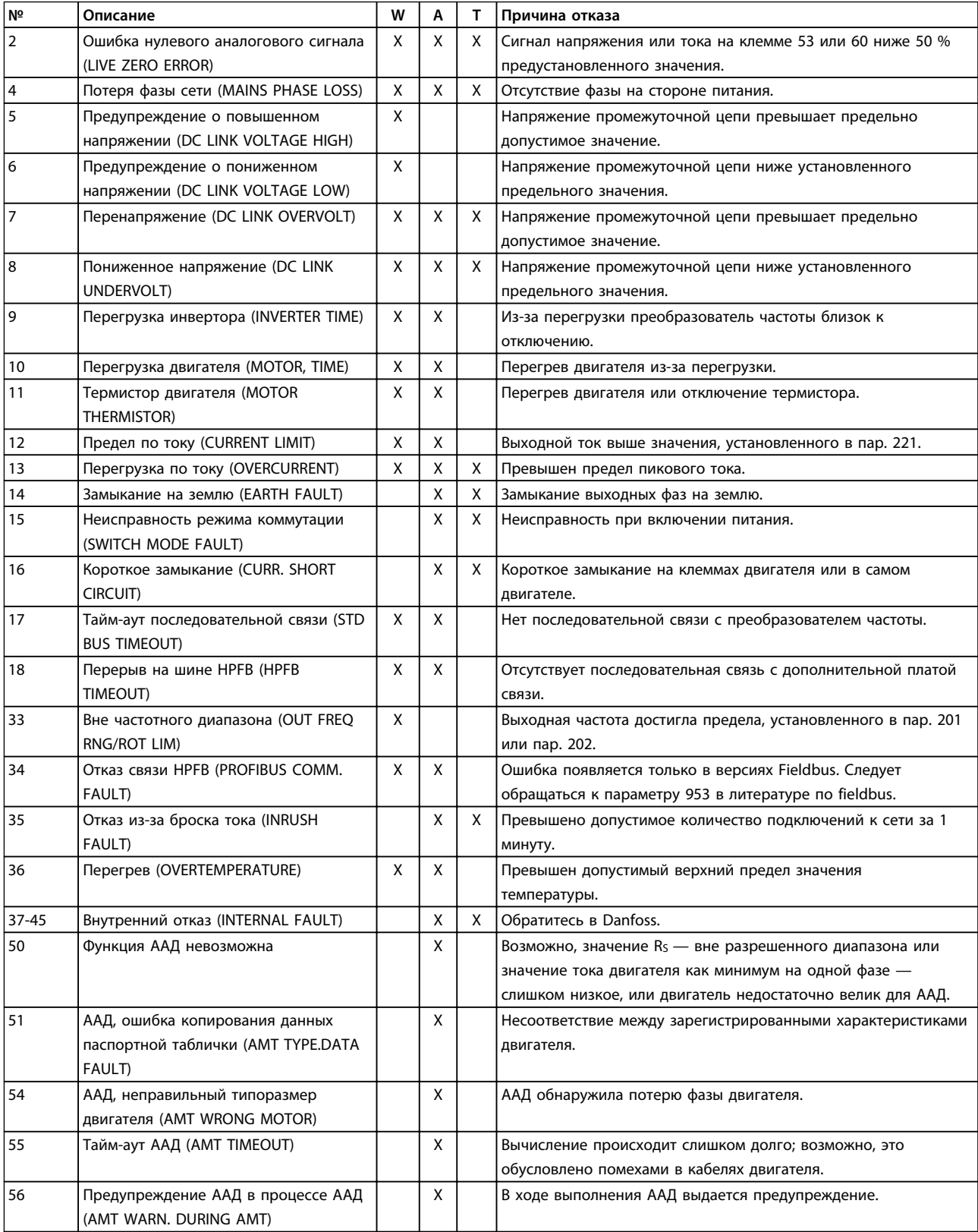

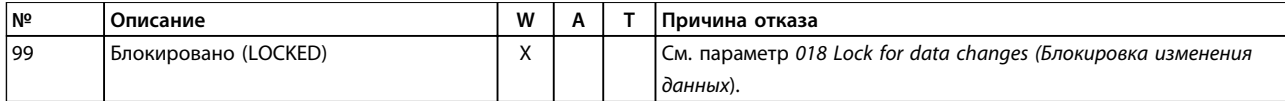

#### **Таблица 6.1 Предупреждения и аварийные сообщения**

*W: Предупреждение*

*A: Аварийный сигнал*

*T: Отключение с блокировкой*

Предупреждение или аварийный сигнал появляются на дисплее в виде числового кода **Ошибка xx.** Предупреждение отображается на дисплее до устранения неисправности, а аварийный сигнал продолжает мигать до тех пор, пока не будет нажата кнопка [STOP/RESET] (СБРОС/ОСТАНОВ). В *[Таблица 6.1](#page-30-0)* приведены различные предупреждения и аварийные сигналы и показано, какие неисправности приводят к блокировке преобразователя частоты. После включения режима *Отключение с блокировкой* необходимо отключить сеть питания и устранить неисправность. Затем сетевое питание вновь включают и выполняется сброс преобразователя частоты. Теперь преобразователь частоты готов к работе. Режим *Отключение* может быть сброшен вручную тремя способами:

- 1. С помощью кнопки управления [STOP/RESET] (ОСТАНОВ/СБРОС).
- 2. С помощью цифрового входа.
- 3. По каналу последовательной связи.

Также можно выбрать автоматический сброс с помощью параметра *405 Reset function (Функция сброса).* Если крестиками отмечено и предупреждение, и аварийный сигнал, это означает следующее.

- **•** Перед аварийным сигналом подается предупреждение.
- **•** Для данной неисправности можно запрограммировать предупреждение или аварийный сигнал.

Например, так можно запрограммировать параметр *128 Motor thermal protection (Тепловая защита двигателя*). После отключения двигатель выполняет останов выбегом, а на преобразователе частоты мигают индикаторы аварийного сигнала и предупреждения. При исчезновении неисправности мигает только индикатор аварийного сигнала. После сброса преобразователь частоты вновь готов к операции пуска.

<u>Danfoss</u>

# <span id="page-32-0"></span>7 Технические характеристики

# 7.1 Данные о питании от сети

# 7.1.1 Напряжение сети питания 200–240 В

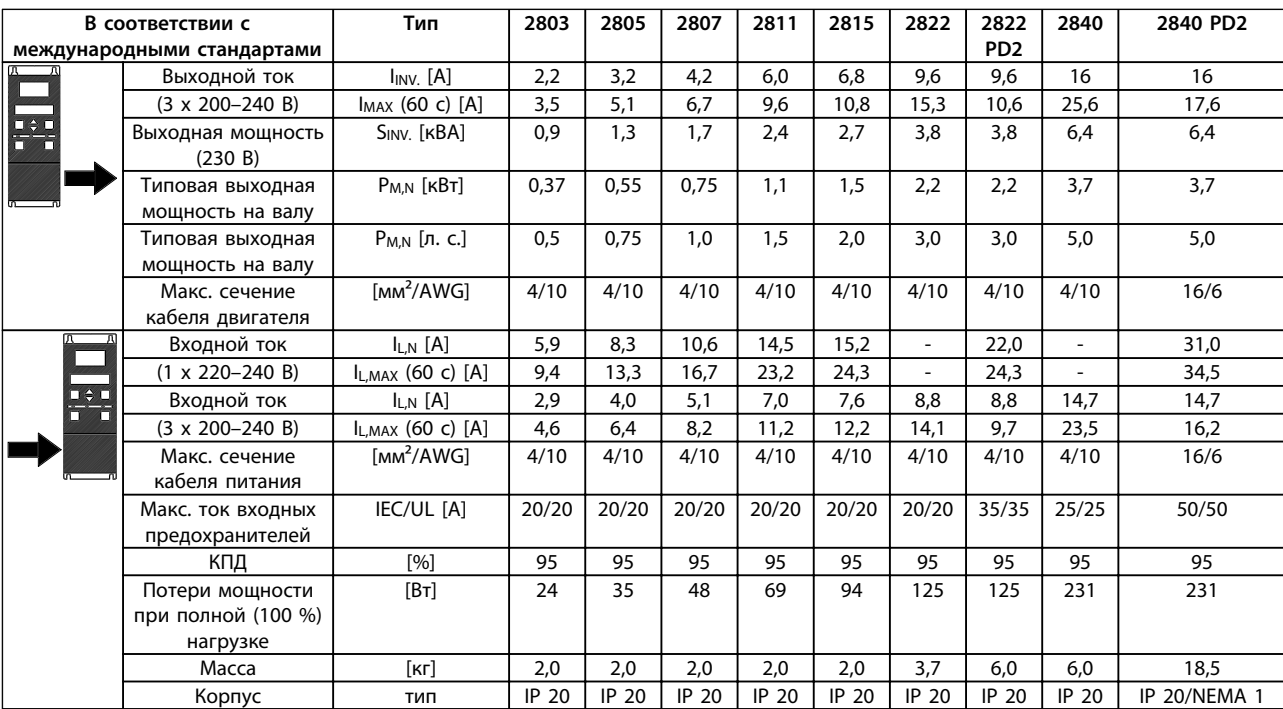

**Таблица 7.1 Напряжение сети питания 200–240 В**

## <span id="page-33-0"></span>7.1.2 Напряжение сети питания 380–480 В

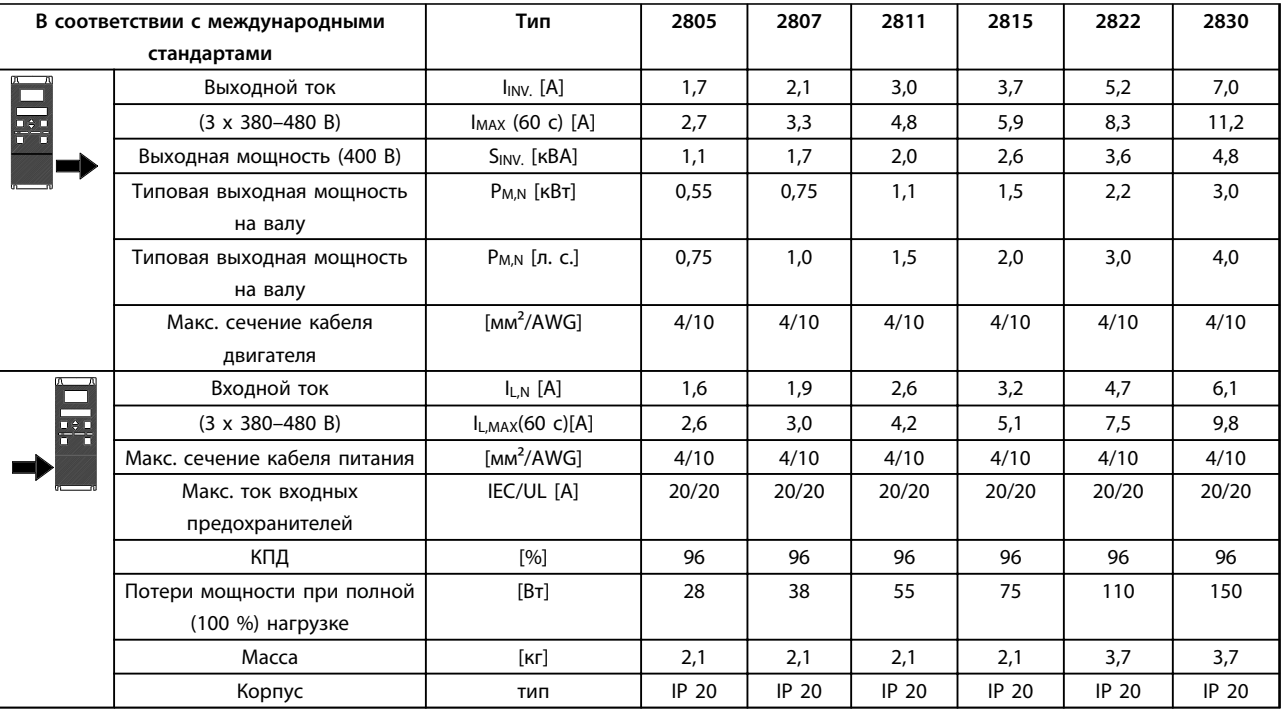

**Таблица 7.2 Напряжение сети питания 380–480 В**

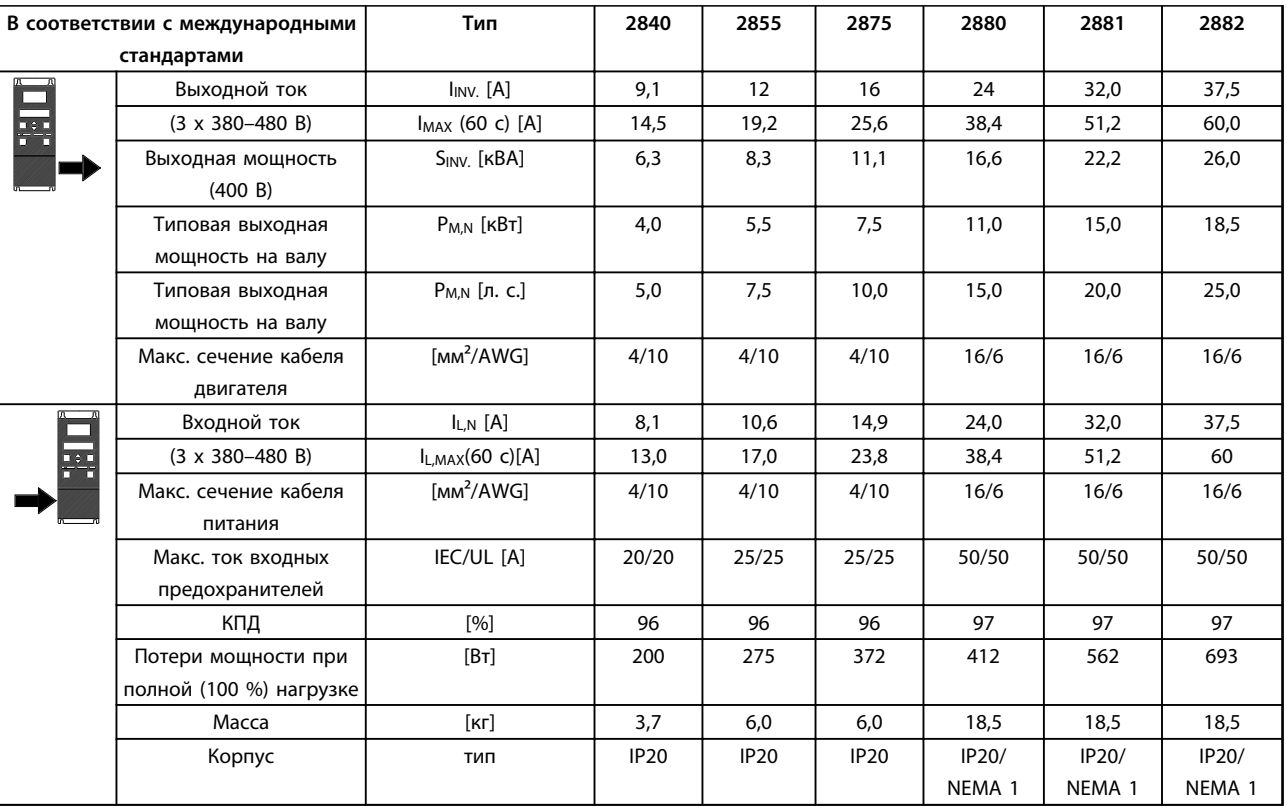

**Таблица 7.3 Напряжение сети питания 380–480 В**

### <span id="page-34-0"></span>7.2 Общие технические характеристики

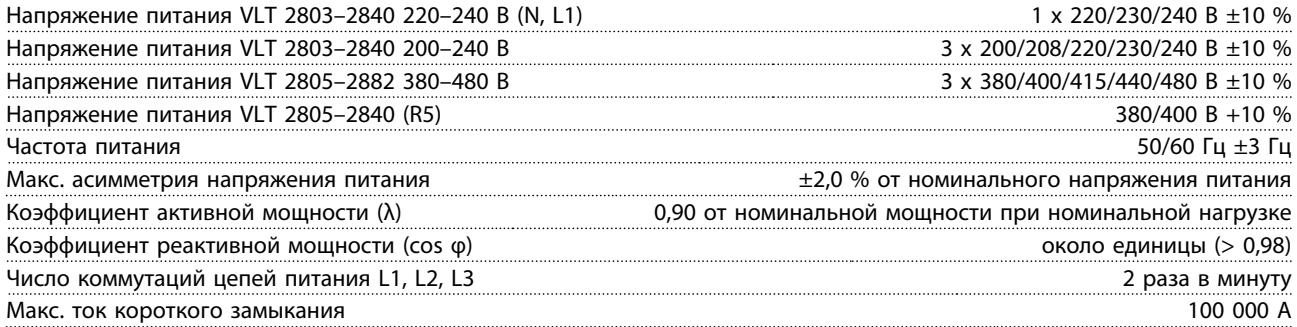

*См. раздел «Особые условия» в Руководстве по проектированию.*

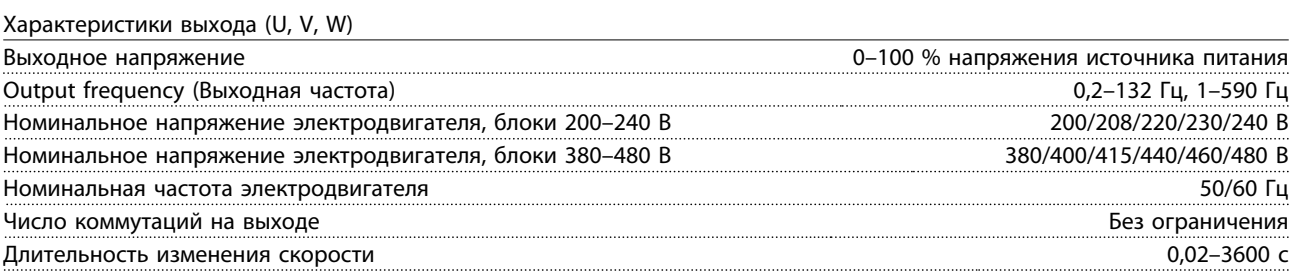

Характеристики крутящего момента Пусковой крутящий момент (параметр 101 *Torque characteristic (Характеристики крутящего момента)* = Постоянный крутящий момент) 160 % в течение 1 мин1) Пусковой крутящий момент (параметр 101 *Torque characteristic (Характеристики крутящего момента)* = Переменный крутящий момент) 160 % в течение 1 мин1) Пусковой крутящий момент (параметр 119 *High starting torque (Высокий пусковой момент*)) 180 % в течение 0,5 с Перегрузка по моменту (параметр 101 *Torque characteristic (Характеристики крутящего момента)* = Постоянный крутящий момент) 160%1) Перегрузка по моменту (параметр 101 *Torque characteristic (Характеристики крутящего момента)* = Переменный крутящий момент) 160%1)

*Значение в процентах относится к номинальному току преобразователя частоты. 1) VLT 2822 PD2/2840 PD2 1 x 220 В только 110 % в течение 1 мин*

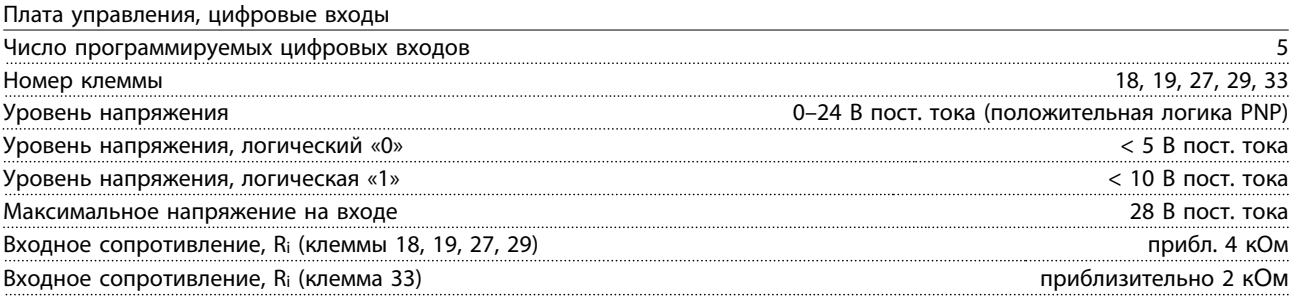

*Все цифровые входы гальванически изолированы от напряжения питания (PELV) и других высоковольтных клемм. См. раздел «Гальваническая развязка» в Руководстве по проектированию.*

Danfoss

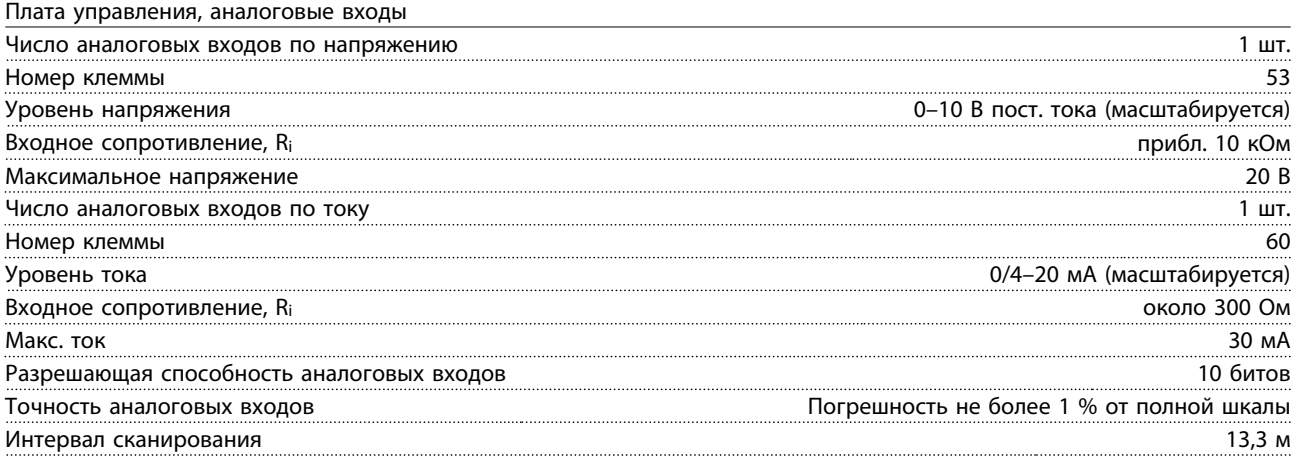

*Аналоговые входы гальванически изолированы от напряжения питания (PELV) и других высоковольтных клемм. См. раздел «Гальваническая развязка» в Руководстве по проектированию.*

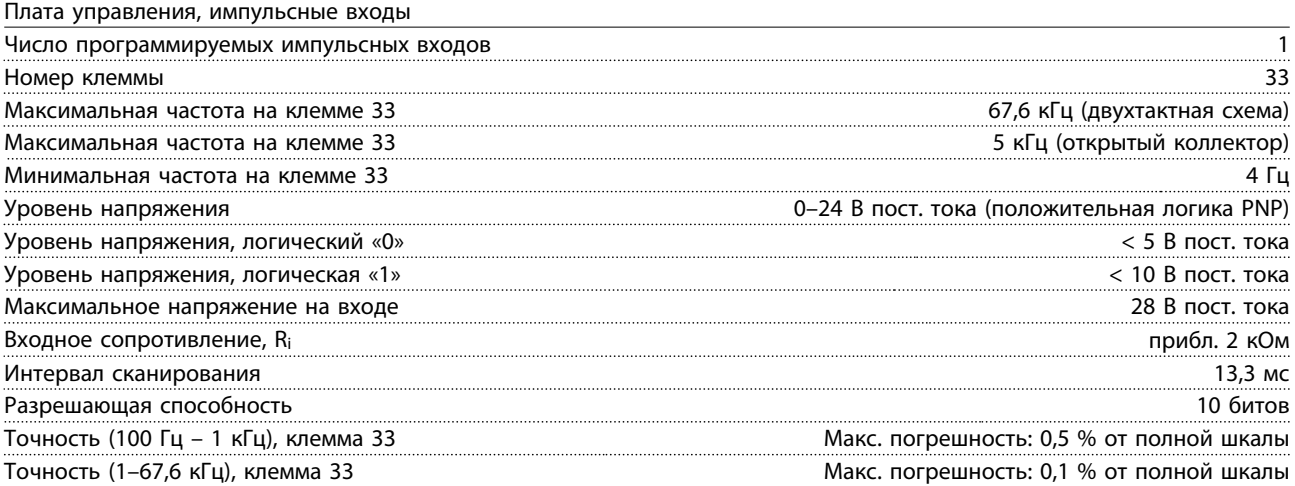

*Импульсный вход (клемма 33) имеет гальваническую развязку от напряжения питания (PELV) и других высоковольтных клемм. См. раздел «Гальваническая развязка» в Руководстве по проектированию.*

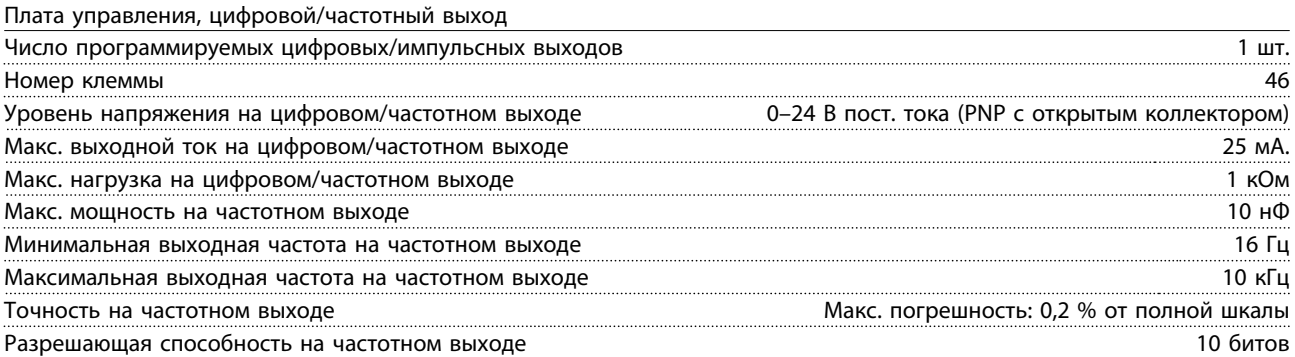

*Цифровой выход гальванически изолирован от напряжения питания (PELV) и других высоковольтных клемм. См. раздел «Гальваническая развязка» в Руководстве по проектированию.*

Danfoss

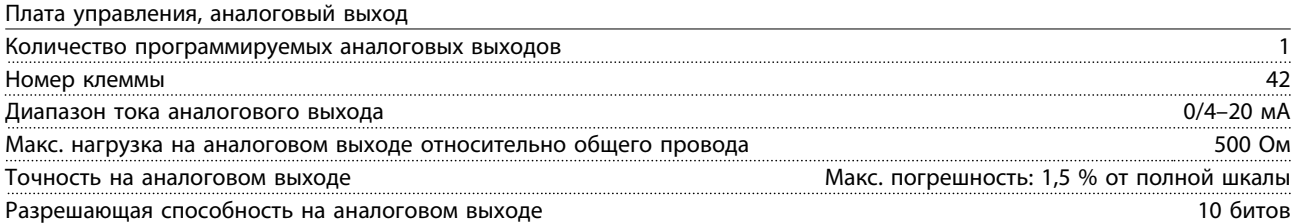

*Аналоговый выход гальванически изолирован от напряжения питания (PELV) и других высоковольтных клемм. См. раздел «Гальваническая развязка» в Руководстве по проектированию.*

Плата управления, выход 24 В пост. тока

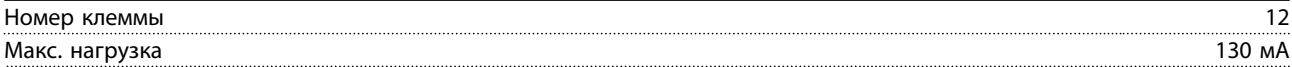

*Напряжение 24 В пост. тока имеет гальваническую развязку от напряжения питания (PELV), но тот же потенциал, что у аналоговых и цифровых входов и выходов. См. раздел «Гальваническая развязка» в Руководстве по проектированию.*

Плата управления, выход 10 В пост. тока

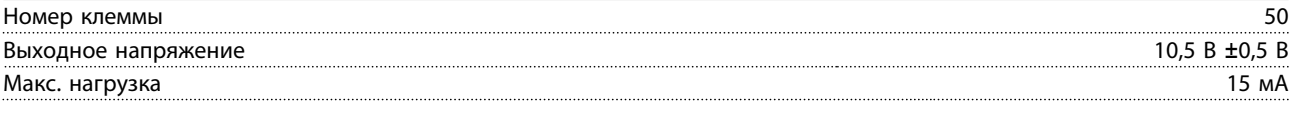

*Источник напряжения 10 В пост. тока гальванически изолирован от напряжения питания (PELV) и других высоковольтных клемм. См. раздел «Гальваническая развязка» в Руководстве по проектированию.*

Плата управления, последовательная связь по интерфейсу RS 485

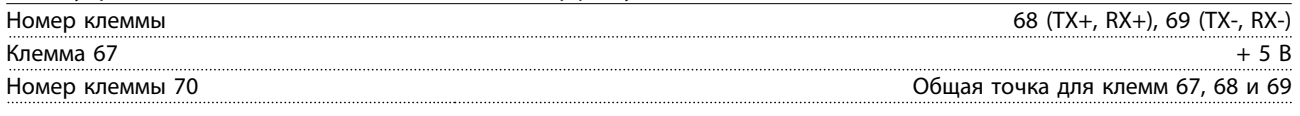

*Полная гальваническая развязка. См. раздел «Гальваническая развязка» в Руководстве по проектированию. Сведения о блоках DeviceNet см. в Руководстве по DeviceNet VLT 2800.*

Выходы реле<sup>1)</sup>

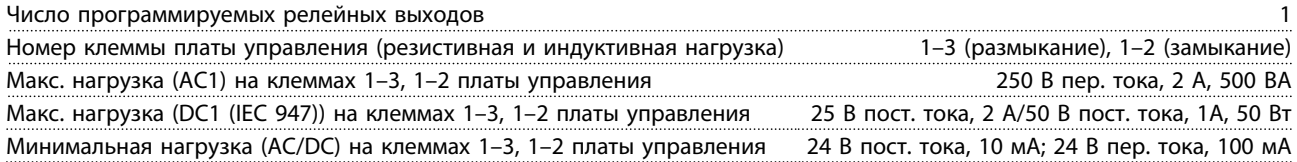

*1) Контакт реле отделен от остальной цепи усиленной изоляцией.*

# *УВЕДОМЛЕНИЕ*

**Номинальные значения, резистивная нагрузка — соs**Φ **> 0,8 для 300 000 срабатываний.**

**Индуктивные нагрузки при соs**Φ **= 0,25 составляют около 50 % нагрузки или 50 % срока службы.**

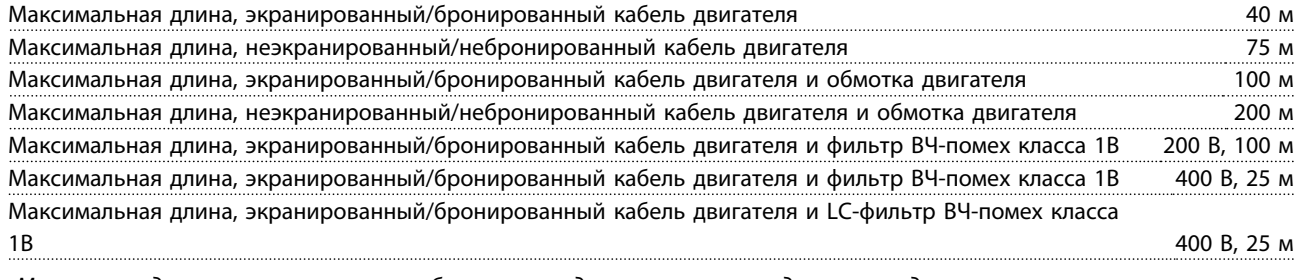

*Макс. площадь поперечного сечения кабеля электродвигателя см. в следующем разделе.*

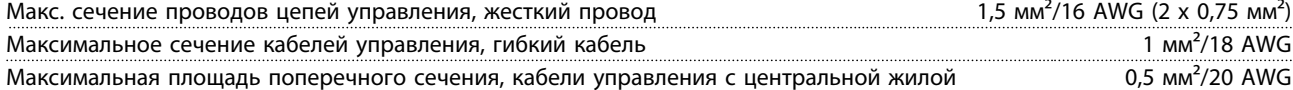

*Для обеспечения соответствия стандартам EN 55011 1A и EN 55011 1B кабель двигателя в некоторых случаях должен быть укорочен. Подробнее см. требования по ЭМС.*

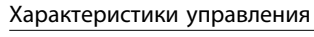

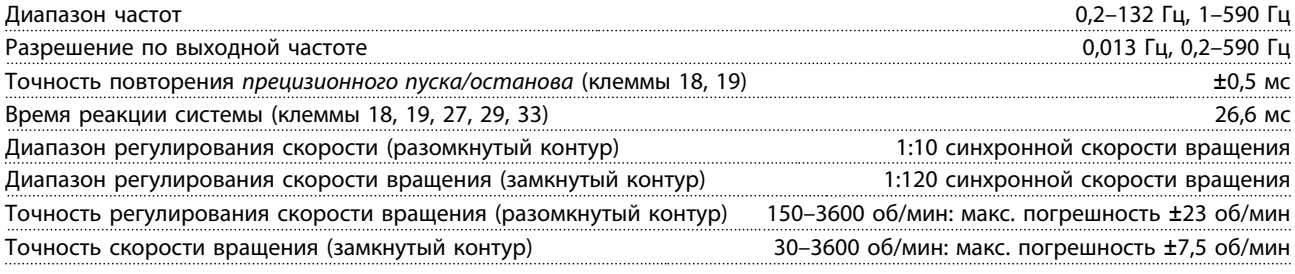

*Все характеристики регулирования относятся к управлению 4-полюсным асинхронным двигателем.*

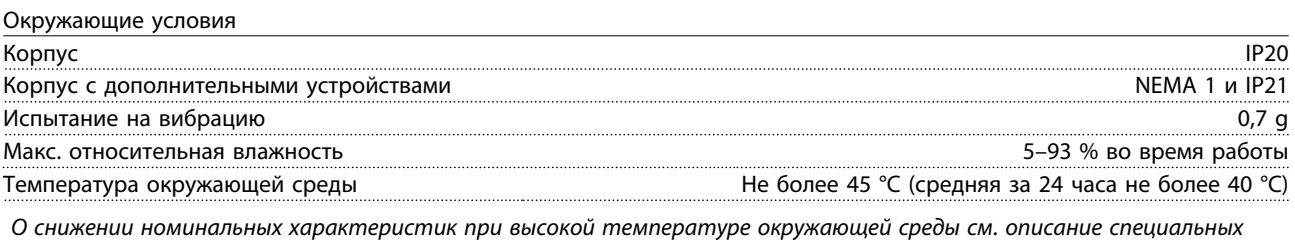

*условий в Руководстве по проектированию.*

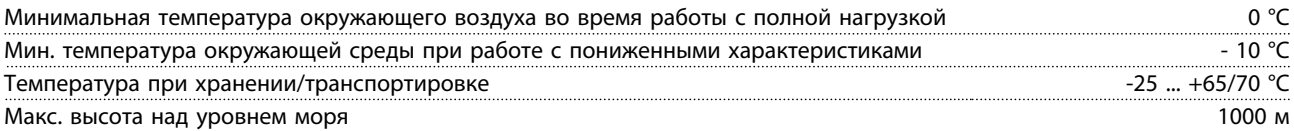

*О снижении номинальных характеристик вследствие высокого атмосферного давления см. в разделе с описанием особых условий в Руководстве по проектированию.*

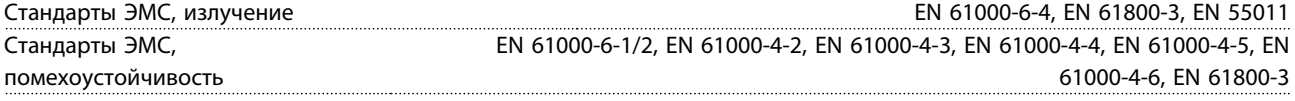

*См. раздел об особых условиях в Руководстве по проектированию.*

Средства защиты

- **•** Электронная тепловая защита электродвигателя от перегрузки.
- **•** Контроль температуры силового модуля обеспечивает отключение преобразователя частоты при достижении температуры 100 °C. Сброс схемы защиты от перегрева невозможен до тех пор, пока температура силового модуля не окажется ниже 70 °C.

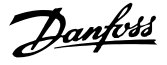

### <span id="page-38-0"></span>7.3 Особые условия

7.3.1 Агрессивная окружающая среда

# **ПРЕДУПРЕЖДЕНИЕ**

**Не устанавливайте преобразователь частоты в средах, где в воздухе находятся частицы, жидкости или газы, которые могут нанести ущерб электронным компонентам. Несмотря на предпринимаемые необходимые меры, имеется определенный риск остановов, который снижает срок службы преобразователя частоты.**

Агрессивные газы, такие как соединения серы, азота и хлора, в сочетании с высокой влажностью и температурой способствуют возможным химическим процессам на компонентах преобразователя частоты. Эти химические процессы быстро воздействуют и разрушают электронику. В таких случаях рекомендуется монтаж в шкафах с организацией обдува с обеспечением отвода агрессивных газов от преобразователя частоты.

# *УВЕДОМЛЕНИЕ*

**Монтаж преобразователей частоты в агрессивной окружающей среде наряду со значительным снижением срока службы, увеличивает риск выхода блока из строя.**

Перед установкой преобразователя частоты проверьте окружающий воздух на содержание жидкостей, частиц и газов. Это может быть сделано методом осмотра существующего оборудования, установленного в той же самой среде. Типичным индикатором вредных жидкостей в воздухе является вода, масло, или коррозия на металлических частях. Слишком большое количество пыли на верхних поверхностях шкафов и на других электрических установках. Индикаторами наличия агрессивных газов в воздухе являются черные медные шины и концы кабелей у имеющегося электрического оборудования.

### 7.3.2 Снижение номинальных характеристик в зависимости от температуры окружающей среды

Температура окружающего воздуха, измеренная за 24 часа, должна быть ниже максимальной температуры окружающего воздуха по крайней мере на 5 °C. Если преобразователь частоты работает при температуре выше 45 °C, длительный выходной ток необходимо уменьшить.

### 7.3.3 Снижение номинальных характеристик в случае низкого атмосферного давления

При высоте более 1000 м следует снижать допустимую температуру окружающей среды или максимальный выходной ток.

Если высота над уровнем моря превышает 2000 м, обратитесь в Danfoss относительно требований PELV.

### 7.3.4 Снижение номинальных характеристик при работе на низких скоростях

Когда двигатель подключен к преобразователю частоты, необходимо убедиться в достаточности охлаждения двигателя.

Могут возникнуть трудности на низких оборотах в применениях с фиксированным крутящим моментом. Продолжительная работа на низких (меньше половины номинальной скорости двигателя) оборотах может потребовать дополнительного воздушного охлаждения. Как вариант, можно выбрать более мощный (на один типоразмер) двигатель.

### 7.3.5 Снижение номинальных параметров при подключении двигателя длинными кабелями

Преобразователь частоты испытывался с 75-метровым неэкранированным/небронированным кабелем и 25 метровым экранированным/бронированным кабелем и предназначен для работы с кабелем электродвигателя с номинальным сечением. Если требуется кабель большего сечения, рекомендуется уменьшать выходной ток на 5 % при переходе к каждому следующему большему сечению. (Увеличение сечения кабеля ведет к возрастанию емкости на землю и, соответственно, к увеличению тока утечки на землю.)

### 7.3.6 Снижение номинальных характеристик при высокой частоте коммутации

Преобразователь частоты будет автоматически снижать номинальный выходной ток I<sub>VLT.N.</sub>, если частота коммутации превышает 4,5 кГц. В обоих случаях снижение тока производится линейно до величины, равной 60 % от IVLT,N.

**7 7**

# <span id="page-39-0"></span>Алфавитный указатель

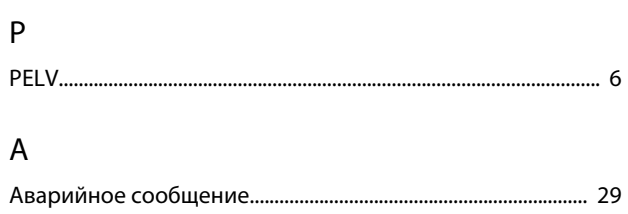

# $\overline{b}$

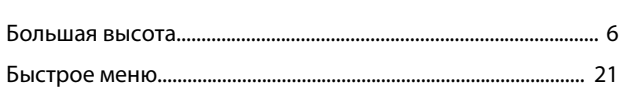

# $\mathsf B$

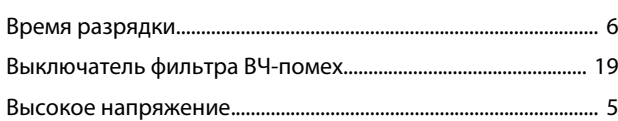

# Д

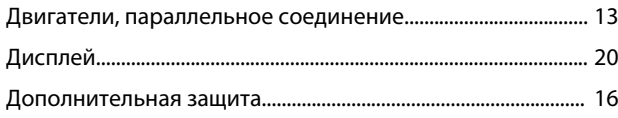

# $\overline{3}$

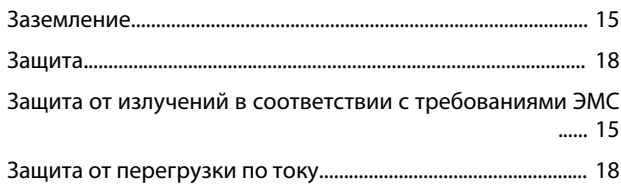

# $\sf K$

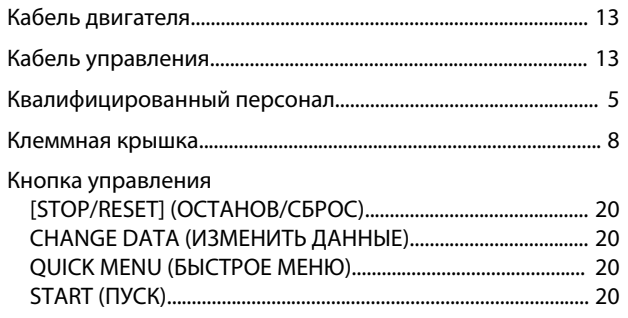

# $\overline{M}$

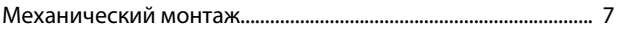

# $\overline{H}$

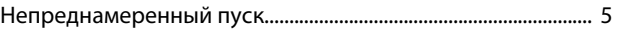

## $\mathsf O$

# $\boldsymbol{\Pi}$

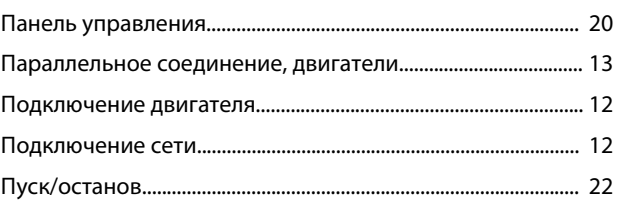

# $\mathsf{P}$

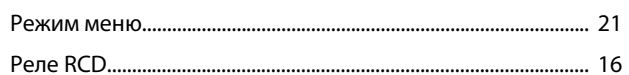

# $\mathsf{C}$

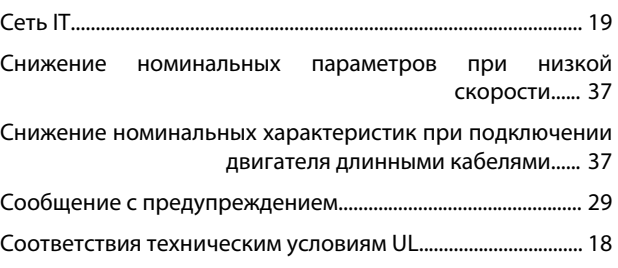

# $\top$

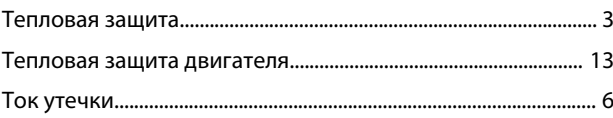

# $\mathsf{y}$

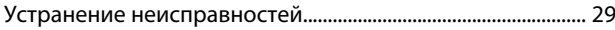

# $\Phi$

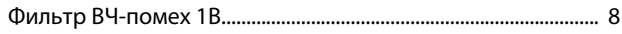

# $\overline{z}$

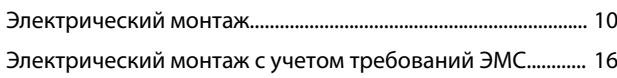

Danfoss

**Алфавитный указатель Краткое руководство**

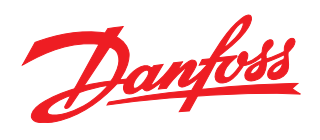

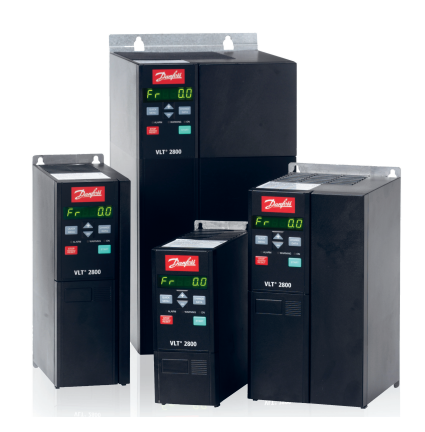

## www.danfoss.com/drives

Компания «Данфосс» не несет ответственности за возможные опечатки в каталогах, брошюрах и других видах печатных материалов. Компания «Данфосс» оставляет за собой право на изменение своих продуктов без предварительного извещения. Это относится также к уже заказанным продуктам при условии, что такие изменения не влекут последующих<br>корректировок уже согласованных спецификаций. Все товариал на

Danfoss A/S Ulsnaes 1 DK-6300 Graasten www.danfoss.com/drives

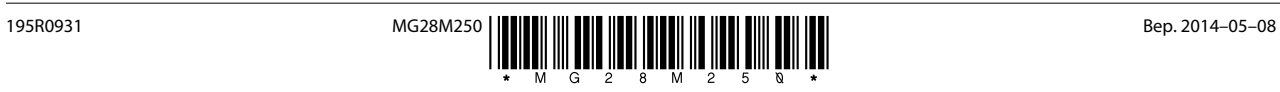